Höhere technische Bundeslehr- und Versuchsanstalt Villach

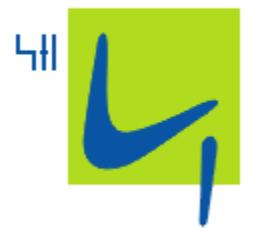

## Ausbildungszweig

Informationstechnologie – Netzwerktechnik

## **Entwicklung einer Webplattform für die kompetenzorientierte Leistungs-beurteilung**

Erstellt von

Wolfgang Prett

am 21.06.2014

Betreut und beurteilt von

VL. DI Martin Santner VL. DI Herwig Mairer

## Inhalt

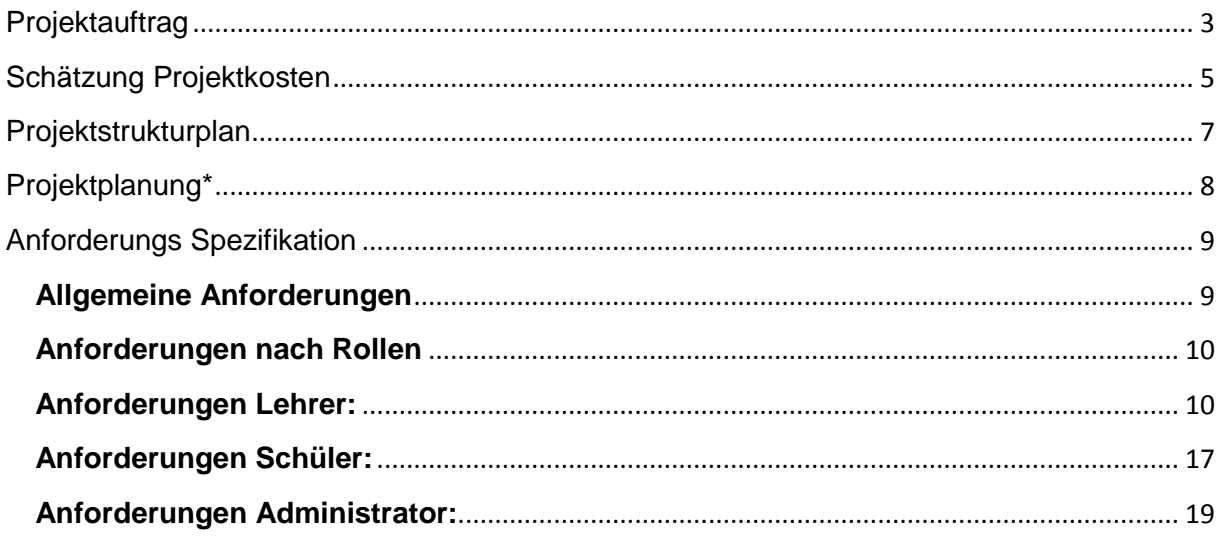

## **Projektauftrag**

<span id="page-2-0"></span>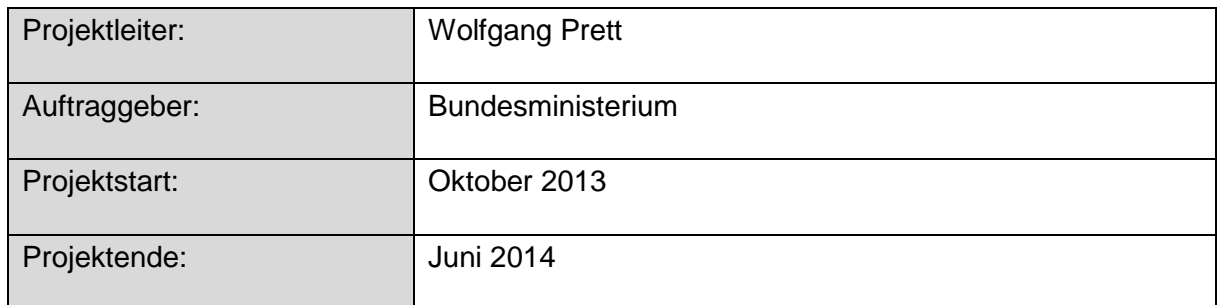

## **Kurzbeschreibung:**

Es gilt, eine Webapplikation zu realisieren, in der nach dem neuen Beurteilungssystem Kompetenzen und Leistungen verwaltet werden sollen. Lehrer sollen in dieser Applikation die Möglichkeit haben für den unterrichteten Unterrichtsgegenstand am Jahresanfang Deskriptoren bzw. Themengebiete festzulegen, sowie bei erbrachten Leistungen die Kompetenz individuell für jeden Schüler abzuschließen.

Schüler sollen jederzeit die Möglichkeit haben selbst mittels der von der Schule bereits zur Verfügung gestellten Schülerkonten in die eigenen Leistungen Einsicht zu nehmen.

Von jedem Nutzer der Applikation wird eine Authentifizierung gefordert, um den Datenbereich auf den eingesehen werden darf, zu begrenzen. Über die Rechte dieser Accounts sollen auch die Möglichkeiten zur Modifizierung von Deskriptoren bzw. der Vergabe von Kompetenzen an Schüler angepasst werden.

Des Weiteren müssen Lehrer für jeden Abschluss einer Kompetenz eines Schülers eine Erklärung angeben können, in welcher festgehalten wird, wann und in welcher Form eine Kompetenz von einem Schüler bewiesen wurde um die Beurteilung transparent zu gestalten.

Bestehende Daten der Schulinfrastruktur (Schülerimport, Klassenzuteilung, unterrichtete Gegenstände sowie unterrichtende Lehrer) sollen automatisch aus bestehender Verwaltungssoftware importiert werden können.

Um Semesterabschließend eine Note als Zahl ins Zeugnis übernehmen zu können sollen die Kompetenzen jedes Schülers ausgewertet und in das bestehende Notenverwaltungsprogramm importiert werden können.

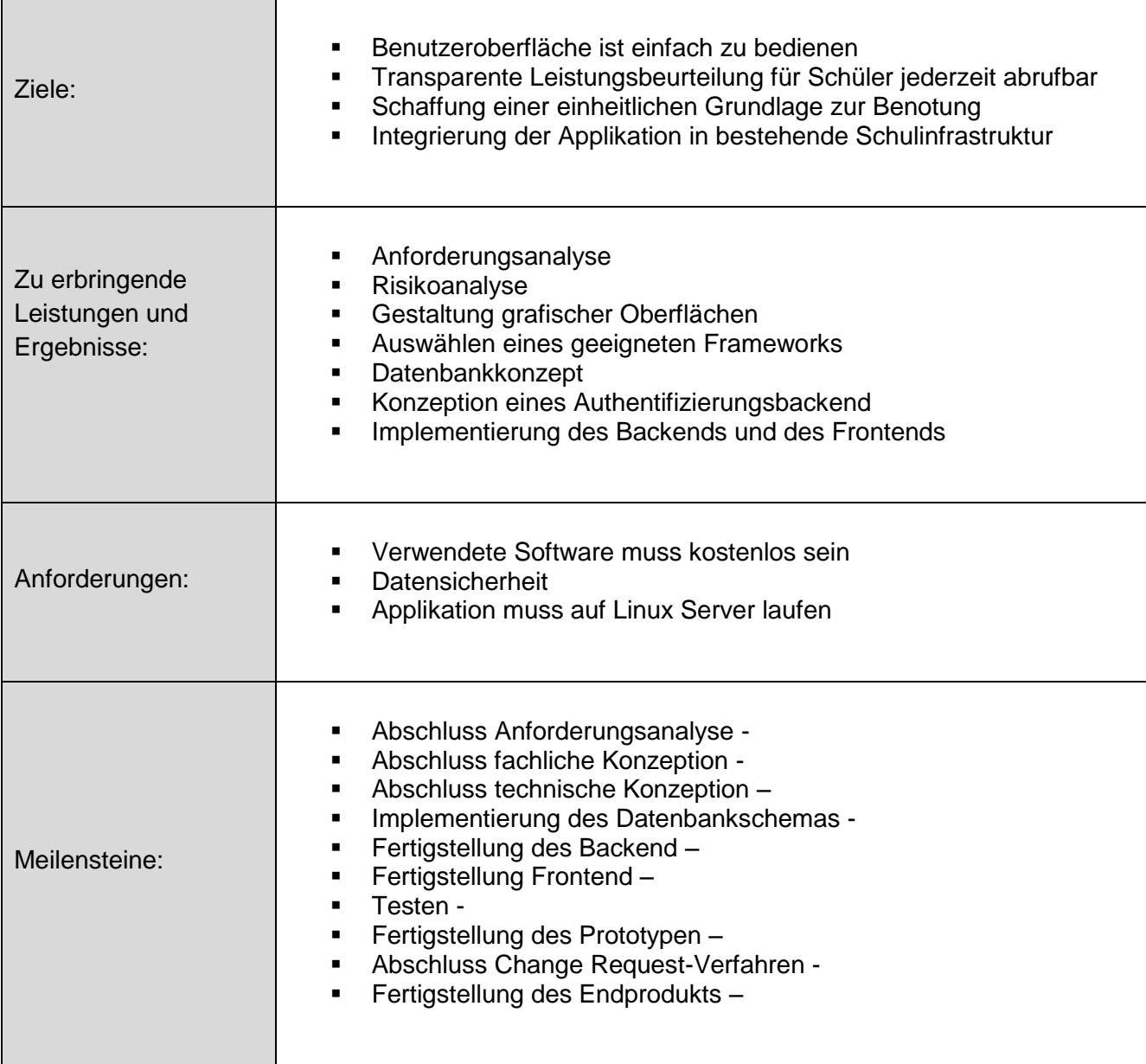

## **Change Request-Verfahren:**

Aufgrund unseres Vorgehensmodells für das Projekt (Evolutionäres iteratives Vorgehensmodell) dürfen sich bei laufender Entwicklung die grundlegenden Anforderungen nicht ändern. Anpassungsvorschläge werden nach Fertigstellung eines Prototyps in die Programmstruktur eingearbeitet, daraus resultiert der nächste Prototyp bzw. das Endprodukt.

## **Schätzung Projektkosten**

### <span id="page-4-0"></span>*Realisierungsaufwand Schätzung*

**85 Arbeitsstunden**

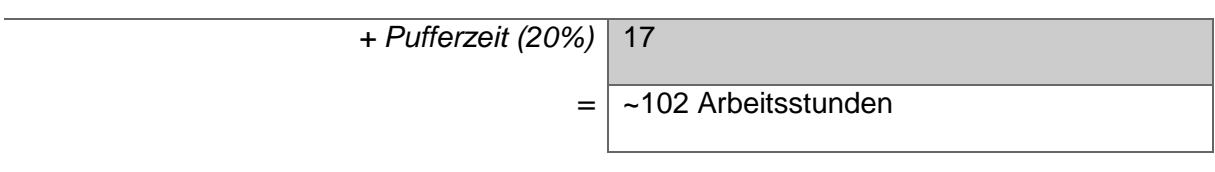

Davon ausgehend dass die Realisierung 40% des Gesamtprojektaufwandes ausmacht kann man über einen Spiegel auf die einzelnen Aufwandsanteile zurückrechnen.

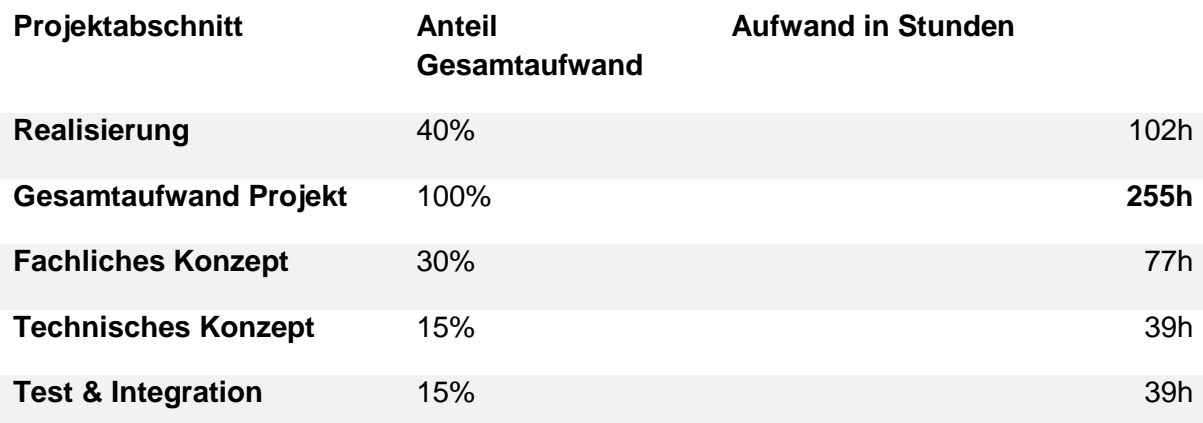

Daraus ergibt sich ein Gesamtaufwand von 255 Arbeitsstunden.

Bei einem Aufwand von 255h Gesamt und 3 Personen die Dauerhaft am Projekt beteiligt sind, ergibt sich bei 4 Wochenstunden Arbeitszeit ein Arbeitsaufwand von je ~22 Wochen.

## **Kollektivlöhne für einzelne Posten:**

Bei der Berechnung werden von für Österreich durchaus übliche Lohnnebenkosten von 92% ausgegangen. (bezahlte Nichtanwesenheitszeiten, Steuerliche Grundlage)

Des Weiteren wird ein Gewinnaufschlag von 20% verrechnet.

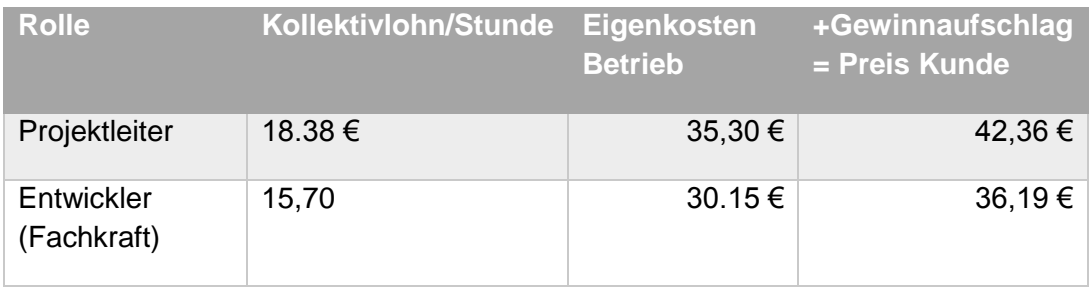

Da nur das Fachliche Konzept im Tätigkeitsbereich des Projektleiters liegen sollte, werden bei der Rechnungsausstellung 77 Stunden zum Stundensatz des Projektleiters verrechnet. Der Restaufwand des Projektes wird als Entwicklungsarbeit verrechnet.

Daraus ergeben sich laut Planung Projektkosten von rund ~ 10.000€.

## **Projektstrukturplan**

<span id="page-6-0"></span>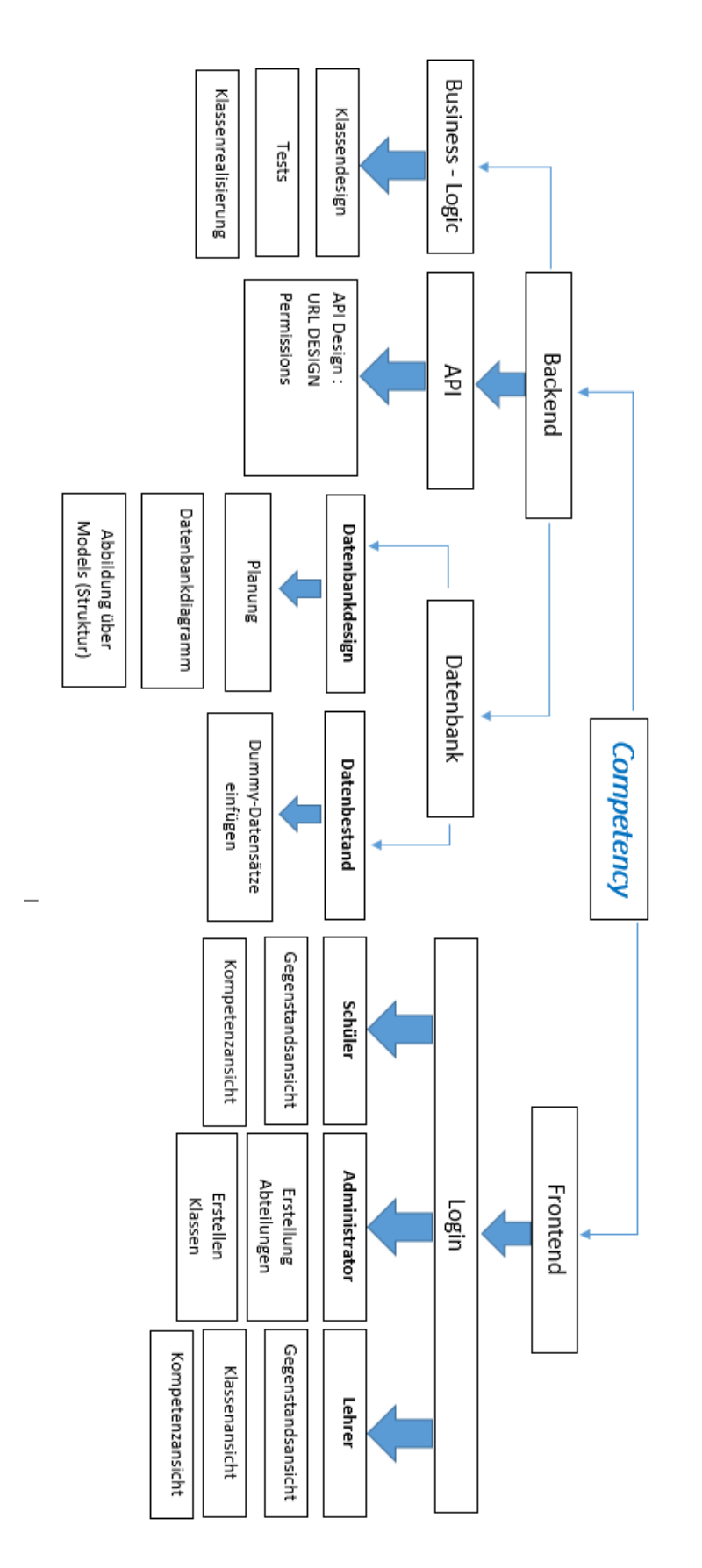

## **Projektplanung\***

<span id="page-7-0"></span>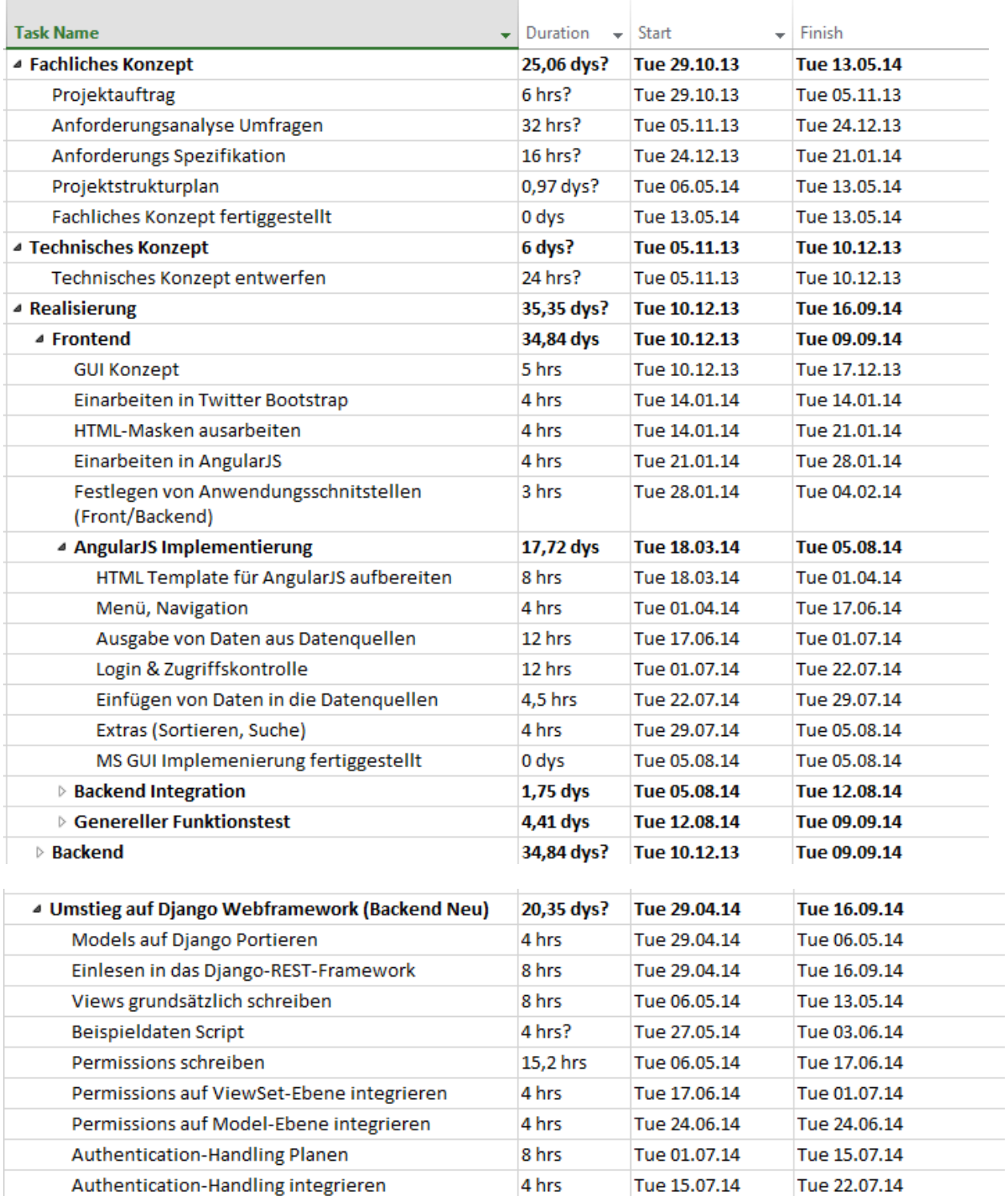

\*Der Projektplan wurde mit Microsoft Projekt erstellt und überwacht.

## **Anforderungs Spezifikation**

## **Allgemeine Anforderungen**

## <span id="page-8-1"></span><span id="page-8-0"></span>**1. Daten müssen vor Fremdzugriff geschützt sein**

Jeder User, egal ob Lehrer, Schüler, oder Administrator muss sich auf der Website der Anwendung authentifizieren. Die Login-Daten werden an die eigentliche Anwendung im Hintergrund verschlüsselt übermittelt, anhand dieser wird in der Datenbank überprüft, ob und auf welche Daten ein Zugriff gewährt wird.

## **2. Schüler / Lehrer / Administrator müssen sich in der Webapplikation authentifizieren können**

Auf der Startseite wird Schülern / Lehrern sowie auch Administratoren die Möglichkeit geboten sich über den Schulaccount zu authentifizieren.

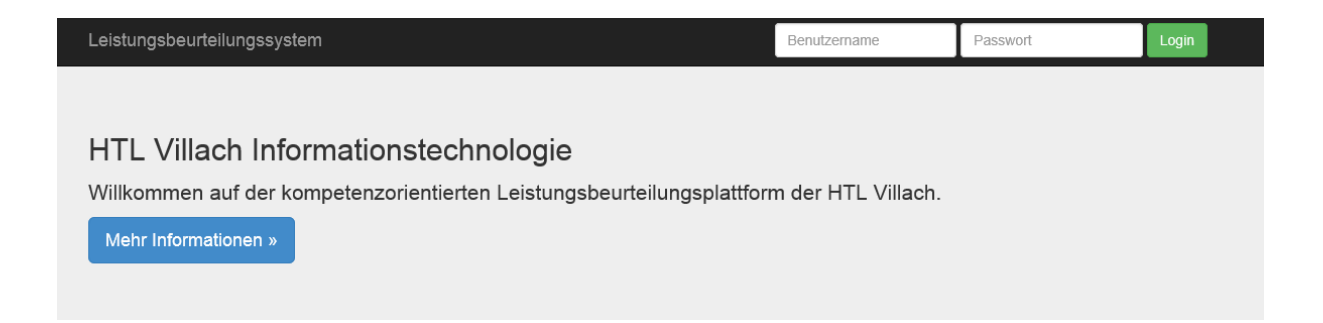

Im Hintergrund wird während dieses Vorgangs festgestellt um welche Rolle es sich handelt, dementsprechend wird nach der Authentifizierung die passende Oberfläche für die jeweilige Rolle geladen.

## **Anforderungen nach Rollen**

## <span id="page-9-1"></span><span id="page-9-0"></span>**Anforderungen Lehrer:**

### **1. Lehrkräfte müssen nach Authentifizierung auf relevante Daten einsehen können**

Nachdem sich ein Lehrer erfolgreich authentifiziert hat, kann dieser zwischen 2 verschiedenen Ansichten wählen.

a.) In dieser Ansicht werden die von der Lehrkraft unterrichteten Gegenstände klassenweise gegliedert, wobei nur jene Klassen sichtbar sind, in denen auch Gegenstände unterrichtet werden.

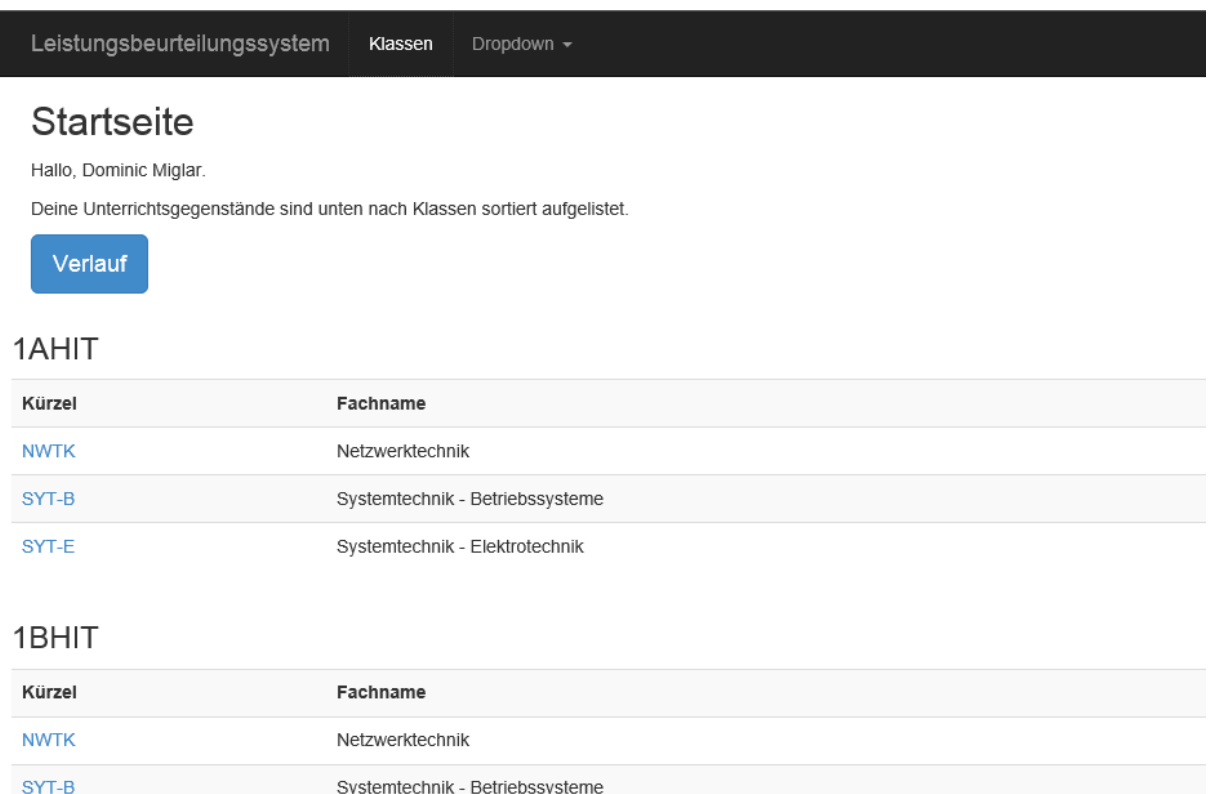

b.) In dieser Ansicht wird eine Liste von Klassen in denen der betroffene Lehrer unterrichtet aufgeführt. Beim Auswählen einer Klasse wird eine Liste der in dieser Klasse unterrichteten Gegenstände angezeigt. Diese Ansicht kann vom Vorteil sein, wenn wenige Gegenstände in vielen verschiedenen Klassen unterrichtet werden.

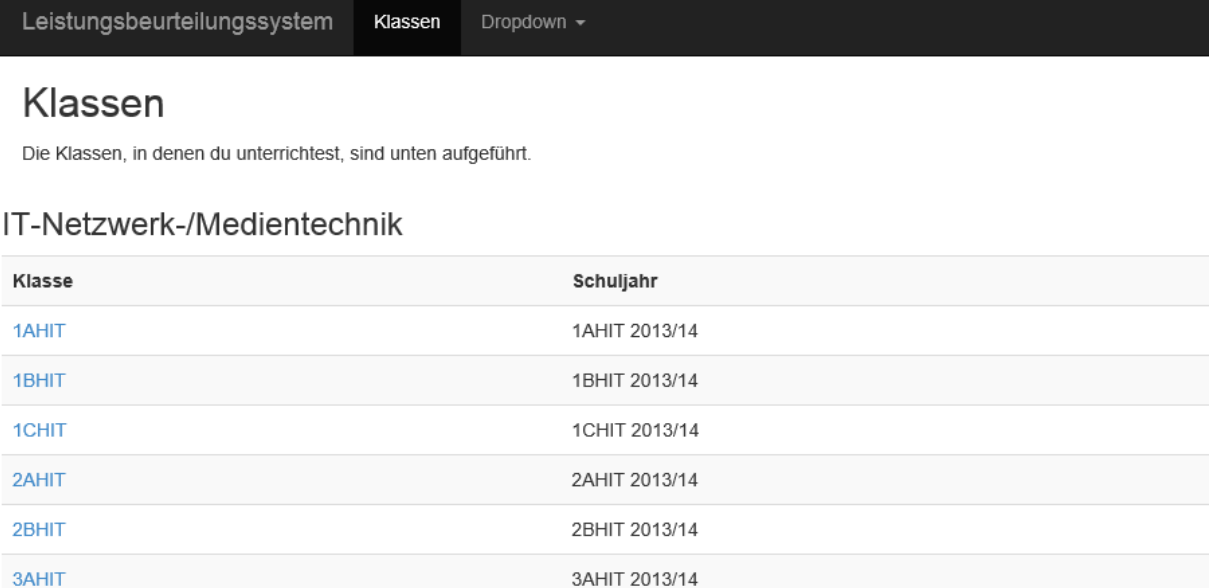

3BHIT 2013/14

4AHITN 2013/14

4AHITM 2013/14

## Nach Auswahl einer Klasse wird folgende Oberfläche geladen:

Leistungsbeurteilungssystem Klassen Dropdown + 4AHITN

Deine Unterrichtsgegenstände in der 4AHITN sind unten aufgelistet.

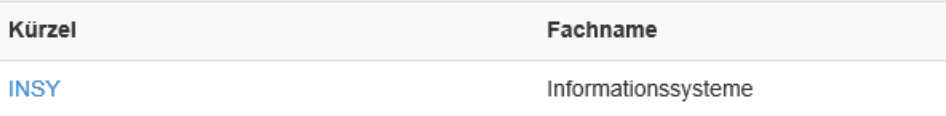

In dieser Oberfläche kann der Lehrer Gegenstände, welche er selbst unterrichtet, auswählen.

3BHIT **4AHITN** 

4AHITM

## **2. Lehrerkräfte müssen Leistungen in selbst unterrichteten Gegenständen einsehen können**

Nachdem ein Unterrichtsgegenstand ausgewählt wurde, kann die Lehrkraft auf Leistungen der entsprechenden Klasse in diesem einsehen.

### 4AHITN - Informationssysteme

Sie können unten die Kompetenzfelder bearbeiten.

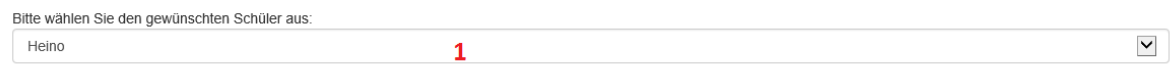

#### Kompetenzübersicht von Michael Jackson

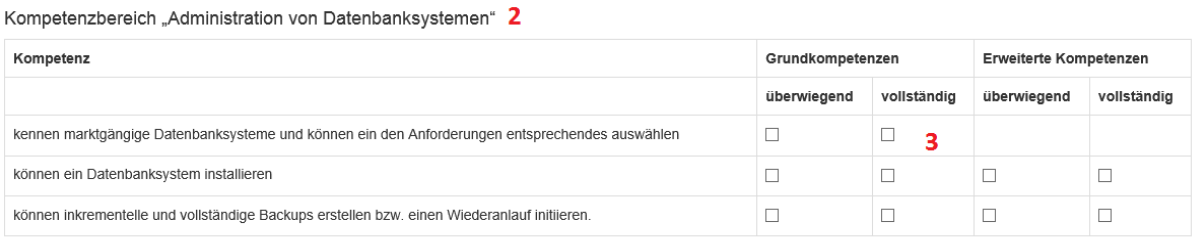

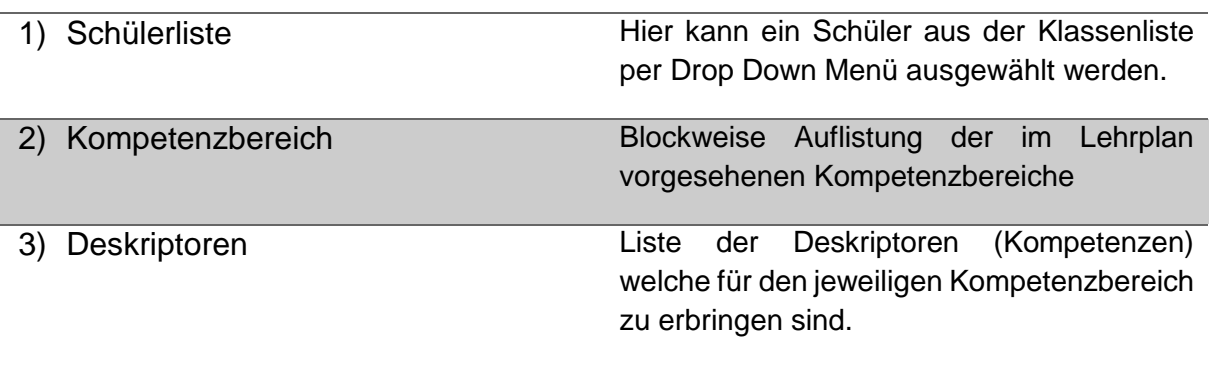

### **3. Lehrkräfte müssen Kompetenzen vergeben können**

Eine Lehrkraft kann Schülern Kompetenzen folgenderweise anerkennen:

1. entsprechenden Schüler aus der Klassenliste auswählen

## 4AHITN - Informationssysteme

Sie können unten die Kompetenzfelder bearbeiten.

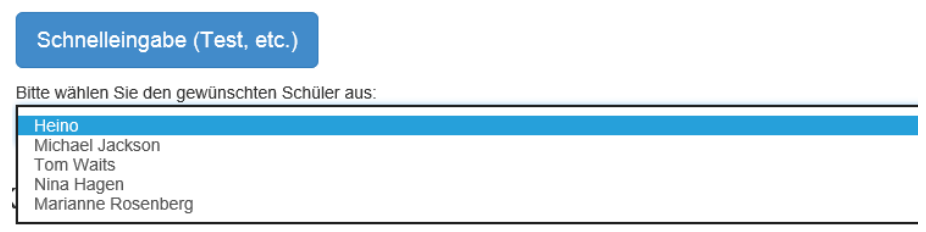

## 2. betroffenen Kompetenzbereich in der Liste suchen

Kompetenzbereich "Administration von Datenbanksystemen" <--

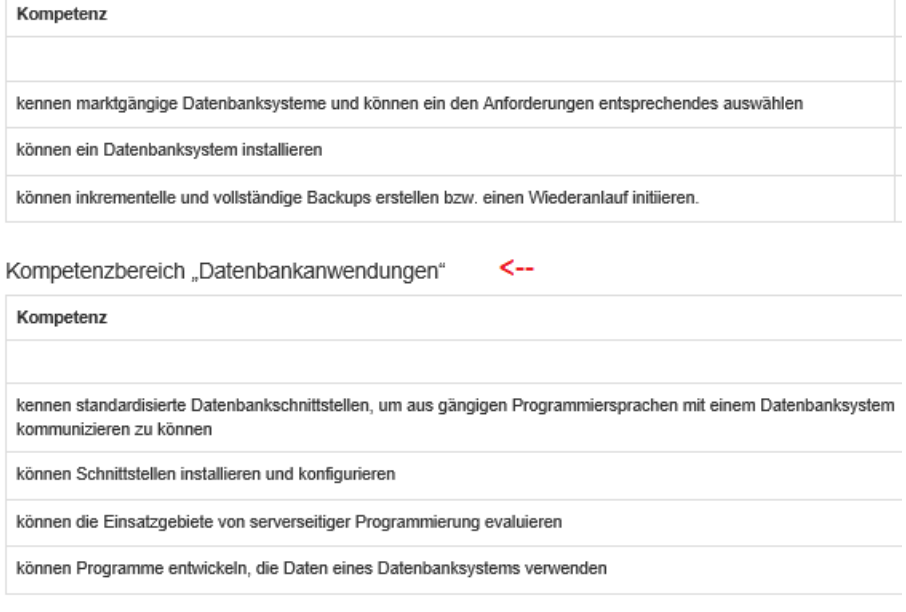

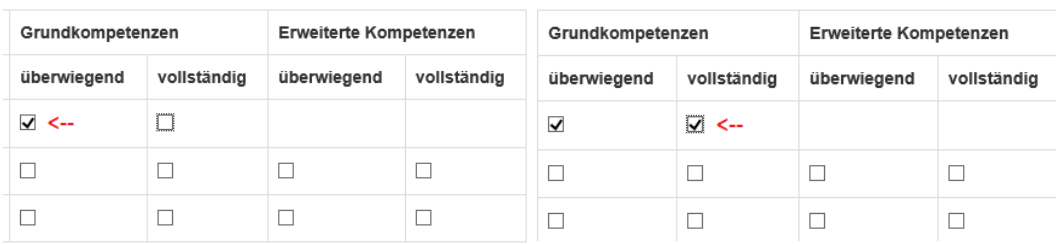

### 3. bei anzuerkennende Kompetenz entsprechenden Haken setzen

## **4. Lehrkräfte müssen einen Sicherheitsmechanismus zur Verhinderung von unbemerkter Datenmanipulation haben**

Sollte es einem Schüler irgendwie gelingen, sich Zugang zu einem Lehreraccount zu verschaffen, könnte es diesem gelingen, Daten unbemerkt zu manipulieren. Diese Problematik ist nur sehr schwer einzugrenzen. Um im Ernstfall ein Erkennen von Datenmanipulation erleichtern zu können, wird für Lehrer ein Verlauf implementiert. In diesem kann das Lehrpersonal auf eigens vorgenommene Änderungen Einsicht nehmen, um gegebenenfalls Gegenmaßnahmen einzuleiten.

## **Startseite**

Hallo, Dominic Miglar.

Deine Unterrichtsgegenstände sind unten nach Klassen sortiert aufgelistet.

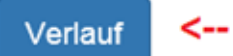

## 1AHIT

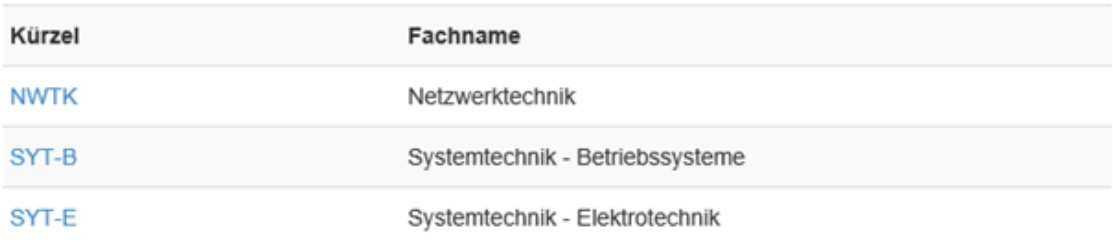

## Nach einem Klick auf dem Verlauf-Button wird folgende Oberfläche geladen:

#### Verlauf

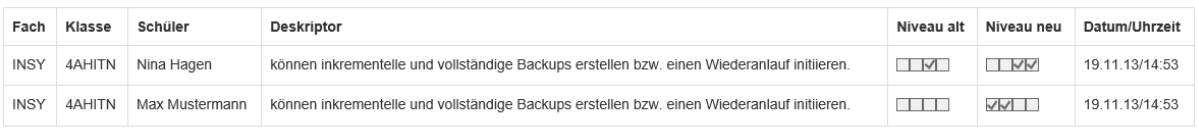

*Folgendes wird im Verlauf festgehalten:* 

- Betreffender Unterrichtsgegenstand
- Betreffende Klasse
- Betreffende(r) Schüler/in
- Betreffende Kompetenz (Deskriptor)
- Niveau alt (Status vor der Änderung)
- Niveau neu (Status nach der Änderung)
- Datum/Uhrzeit der Änderung

### **Anmerkung:**

Zusätzlich wird noch ein Anlass-Feld eingeführt, welches bei einer Annullierung einer Kompetenz zum Tragen kommt.

## **5. Lehrer müssen aus einer Klassenliste einen bzw. mehrere Schüler auswählen können**

#### Siehe Anforderung 3.a)

## **6. Lehrkräfte welche Vorstand einer Klasse sind müssen Leistungen in verschiedenen Gegenständen überblicken können**

Wenn eine Lehrkraft Vorstand einer Klasse ist, kann dieser in die Leistungen seiner Klasse in allen Gegenständen einsehen, jedoch in Gegenständen die er nicht selbst unterrichtet keine Kompetenzen vergeben.

Authentifiziert sich eine Lehrkraft welche Vorstand einer Klasse ist, werden in der gewohnten Ansicht anstatt nur eigens unterrichteter Gegenstände bei der betroffenen Klasse alle Gegenstände angezeigt.

## **7. Lehrkräfte müssen eine Möglichkeit besitzen , abgeschlossene Kompetenzen eines Schülers zu annullieren**

Falls eine Kompetenz fälschlicherweise anerkannt wurde (erschummelte Kompetenzen / falsch vergebene Kompetenzen), muss es einen Weg geben diese wieder annullieren. Damit es nicht zum Missbrauch der Annullierung kommt muss bei der Annullierung ein Grund angegeben werden, sodass dies im Verlauf nachvollziehbar ist.

Eine Kompetenz kann auf die gleiche Art und Weise annulliert werden auf die sie vergeben wird. Jedoch erscheint beim annullieren einer Kompetenz eine Pop-up in welcher ein Grund angegeben werden muss.

## **8. Lehrkräfte müssen die Möglichkeit haben, die vorgegebene Kompetenzstruktur um einzelne Deskriptoren zu ergänzen.**

Lehrerkräfte haben die Möglichkeit den vorgegebenen Lehrplan, welcher bereits alle Kompetenzen vorgibt, um erweiterte Kompetenzen zu ergänzen. Dies bietet dem Lehrpersonal die Möglichkeit selbst zu entscheiden welche Themengebiete vertiefend behandelt werden. Zudem kann das Lehrpersonal den Lehrplan um Deskriptoren ergänzen, welche dann nur erweitert erreichbar sind.

## <span id="page-16-0"></span>**Anforderungen Schüler:**

**1. Schüler können nach Authentifizierung zwischen ihren Unterrichtsgegenständen wählen**

Nach der Authentifizierung wird folgende Ansicht geladen:

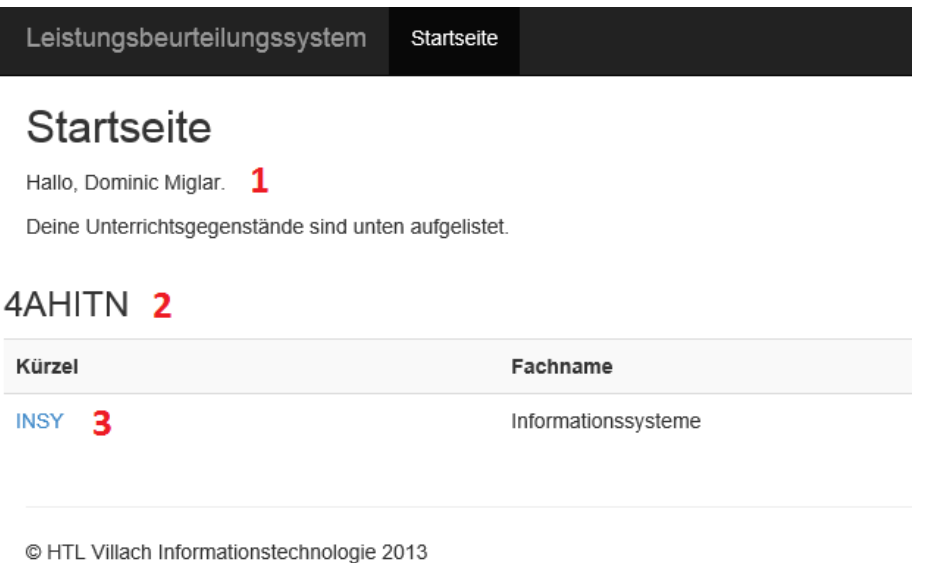

- **1. Name des angemeldeten Schülers**
- **2. Klasse des angemeldeten Schülers**
- **3. Liste der Unterrichtsgegenstände**

## **Obwohl es eigentlich verzichtbar wäre, die Klasse als Überschrift anzuführen, wird diese aus zweierlei Gründen trotzdem angeführt:**

- Wenn ein Schüler Kompetenzen aus dem Vorjahr in Gegenständen mitschleppt (Alternatives Sitzenbleiben) dann muss dieser auch in diese einsehen können. In diesem Fall wird auch die betroffene Klasse (z.B. 3AHITN) mitsamt einer Liste aller im Vorjahr unterrichteten Gegenstände angezeigt.
- Schüler sollen die Möglichkeit haben in Leistungen bereits absolvierter Jahre einsehen zu können. Um weiterhin eine gute Übersichtlichkeit gewährleisten zu können wird möglicherweise auf eine andere Seite (History) verlinkt, auf welcher zwischen den absolvierten Klassen ausgewählt werden kann. Andererseits könnten diese auch in Form von Onclick-Dropdown Listen angehängt werden.

## **2. Nach Auswahl eines Unterrichtsgegenstandes muss der Schüler Einsicht auf erreichte- / fehlende Kompetenzen haben**

Nachdem der Schüler einen Gegenstand ausgewählt hat wird folgende Ansicht geladen:

#### 4AHITN - Informationssysteme 1

#### Hallo. Dominic Miglar. 2

Du kannst unten deinen momentanen Stand der erledigten beziehungsweise offenen Kompetenzen einsehen.

Kompetenzbereich "Administration von Datenbanksystemen" 3

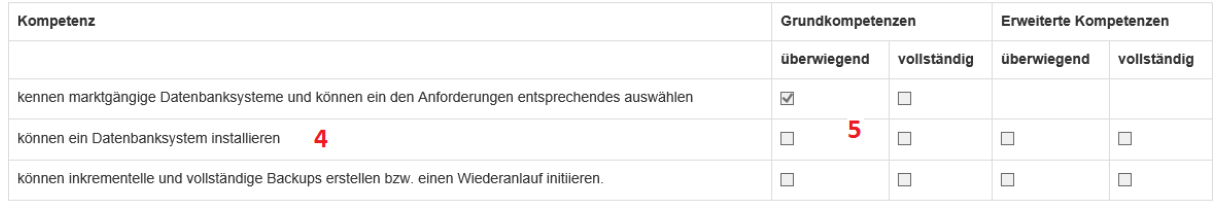

- **1.** Klassenname Gegenstandsbezeichnung
- **2.** Name des angemeldeten Schülers
- **3.** Kompetenzbereich
- **4.** Deskriptoren
- **5.** Erreichte- / Ausständige Kompetenzen

## **3. Schüler dürfen keine Änderungen an Deskriptoren oder erbrachten Leistungen vornehmen**

Schülern ist es grundsätzlich nicht erlaubt irgendeine Änderung am Datenbestand vorzunehmen. Ausnahme bilden Änderungen welche Informationen des eigenen Profils betreffen. Diese werden im ersten Prototyp jedoch noch nicht implementiert und sind daher über die Maske nicht änderbar.

## **4. Schüler dürfen nur auf eigene Leistungen Einsicht nehmen, niemals auf Leistungen dritter.**

Nach der Authentifizierung kann ein Schüler nur auf seine eigenen Kompetenzen einsehen. Es werden ausschließlich diese aus der Datenbank geladen, sodass es für Schüler keine Möglichkeit gibt auf Leistungen dritter Einsicht zu nehmen.

## <span id="page-18-0"></span>**Anforderungen Administrator:**

- **1. Der Administrator muss Jahrgänge in der Datenstruktur abbilden können**
- **2. Der Administrator muss Klassen und Gegenstände in der Datenstruktur abbilden können.**
- **3. Der Administrator muss die Lehrplanaufteilung nach Jahrgängen in der Datenstruktur abbilden können.**
- **4. Der Administrator muss die Semestereinteilung der Kompetenzen in der Datenstruktur abbilden können.**
- **5. Der Administrator muss Kompetenzbereiche in der Datenstruktur abbilden können.**
- **6. Der Administrator muss Deskriptoren in der Datenstruktur abbilden können.**

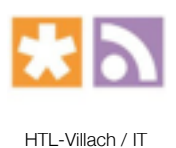

## Projektbeschreibung

## Bewertungssystem

Erstellt für: ITP 2; DVA, SAA, WES Erstellt von: Samuel Moeller, Jakob Smretschnig, Florian Tiffner

20. Juni 2014

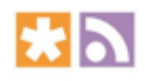

# Inhaltsverzeichnis

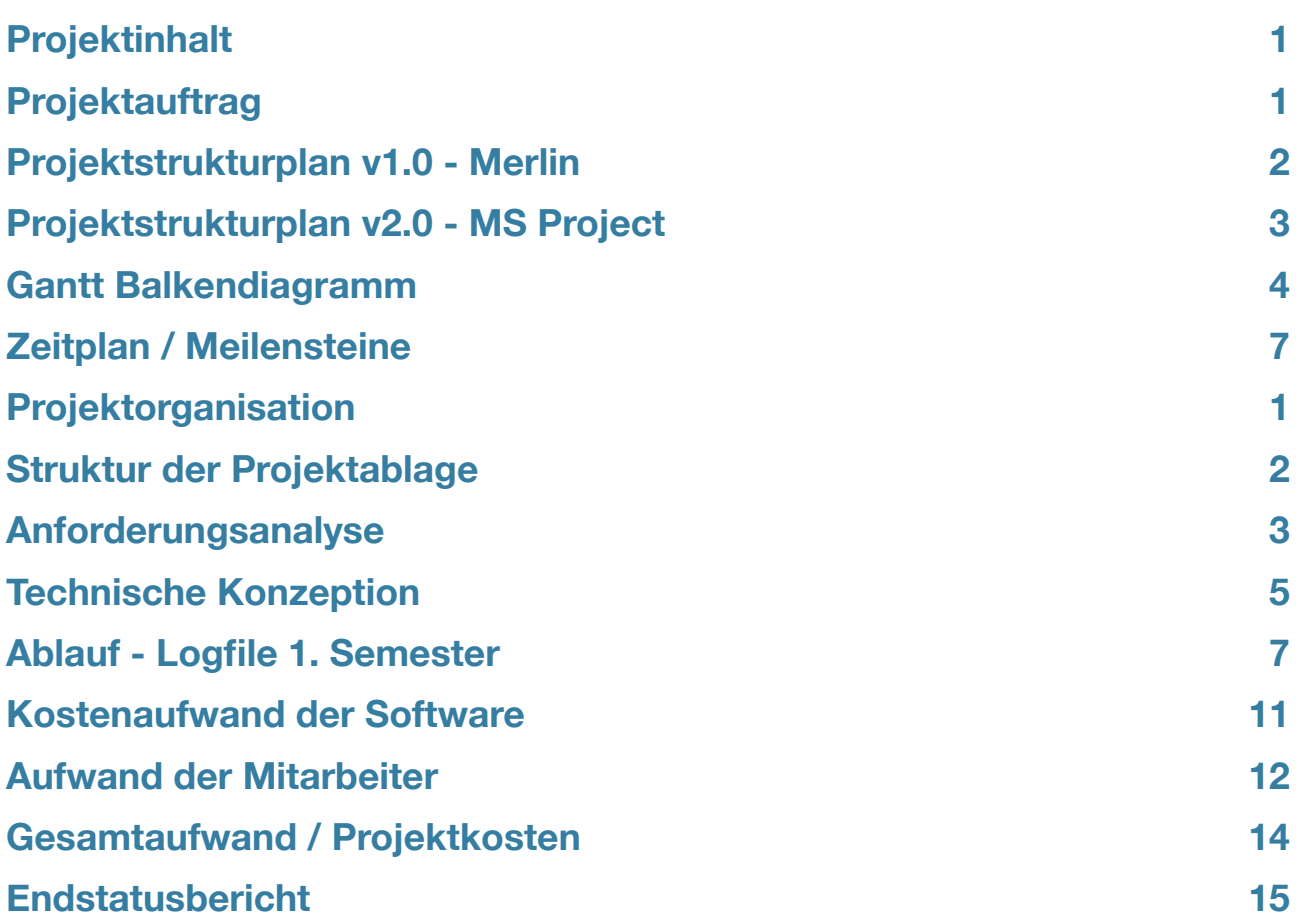

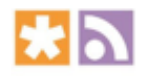

## Projektinhalt

## **Zielsetzung**

Die Gestaltung und Implementierung einer einfach zu bedienenden Websoftware zur Bewertung von SchülerInnen nach dem neuen kompetenzorientierten Lehrplan. Das Projekt wird ohne finanzielle Mittel durchgeführt werden, bis 01. Juni 2014 muss der Abschluss erfolgen. Ziel ist es, für Lehrkräfte einen möglichst geringen Bewertungsaufwand zu gewährleisten. Außerdem soll das Bewertungssystem sowohl für Schüler, als auch Lehrer transparent sein.

## **Auftragsdetails**

Das Bundesministerium für Unterricht, Kunst und Kultur gibt eine Software zur Verwaltung der Notenstände von Schülern aller HTL Österreich's in Auftrag. Die Umsetzung dieses Projektes erfolgt unentgeltlich durch zwei Gruppen von jeweils drei Schülern der Abteilung Informationstechnologie/Medientechnik an der HTL Villach.

## **Bedingungen**

Das Projekt muss ohne finanzielle Mittel durchgeführt werden. Die Schüler müssen die Arbeiten während des Unterrichts bzw. im Rahmen des Unterrichtsfaches ITP2 (Projektmanagement) durchführen, also eventuell auch als Hausübung. Sämtliche Rechte an der Software obliegen der HTL Villach.

Nähere Infos siehe Projektauftrag!

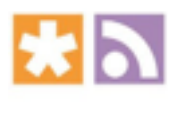

## Projektauftrag

## **Zielsetzung**

Die Gestaltung und Implementierung einer einfach zu bedienenden Websoftware zur Bewertung von SchülerInnen nach dem neuen kompetenzorientierten Lehrplan. Das Projekt soll ohne finanzielle Mittel durchgeführt werden. Ziel ist es, für Lehrkräfte einen möglichst geringen Bewertungsaufwand zu haben. Außerdem soll das Bewertungssystem sowohl für Schüler, als auch Lehrer transparent sein.

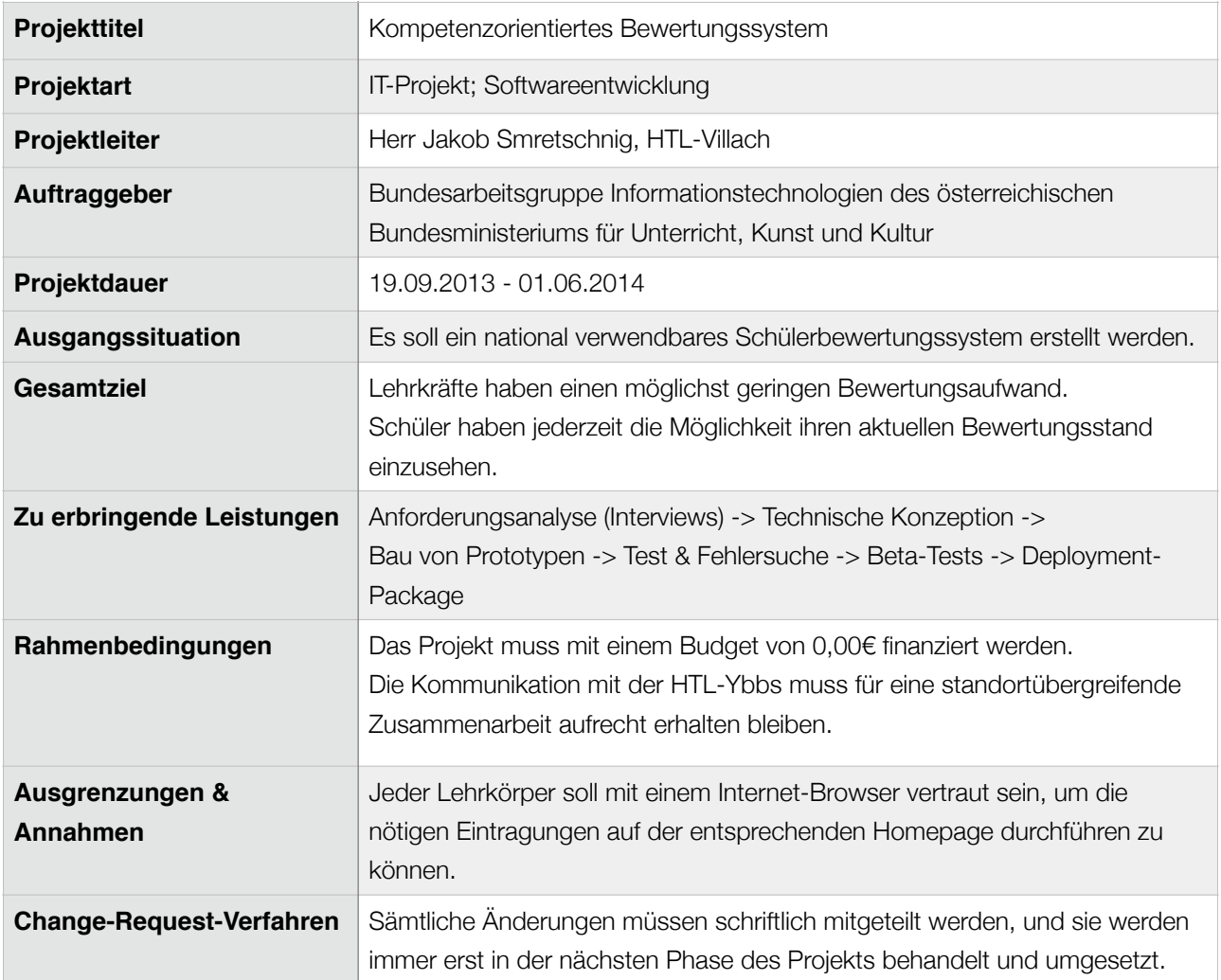

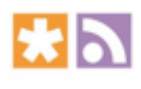

# Projektstrukturplan v1.0 - Merlin

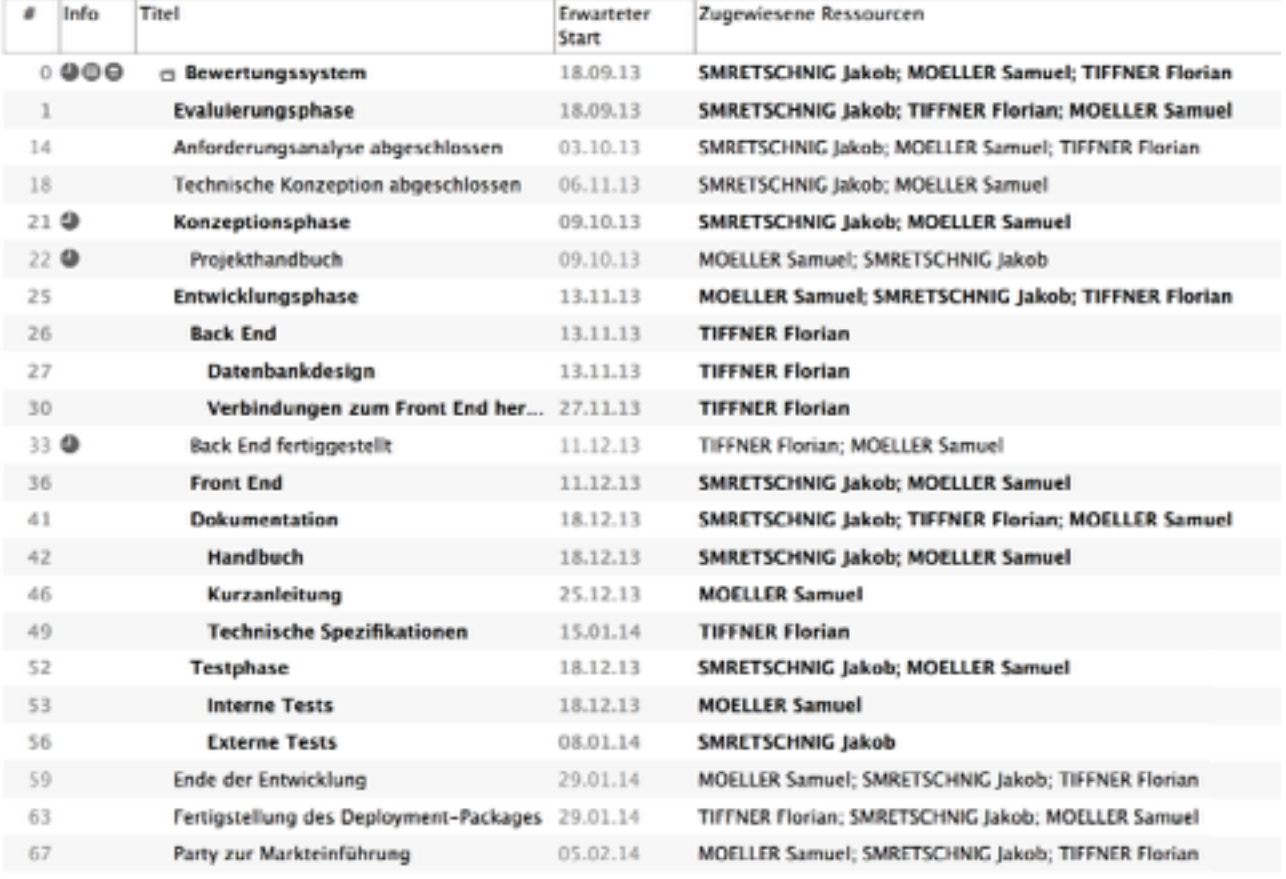

Nähere Infos zu den Mitarbeitern siehe "Projektorganisation"!

Bei Fragen zu weiteren Details, wenden Sie sich bitte an unsere kompetenten Mitarbeiter.

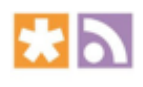

# Projektstrukturplan v2.0 - MS Project

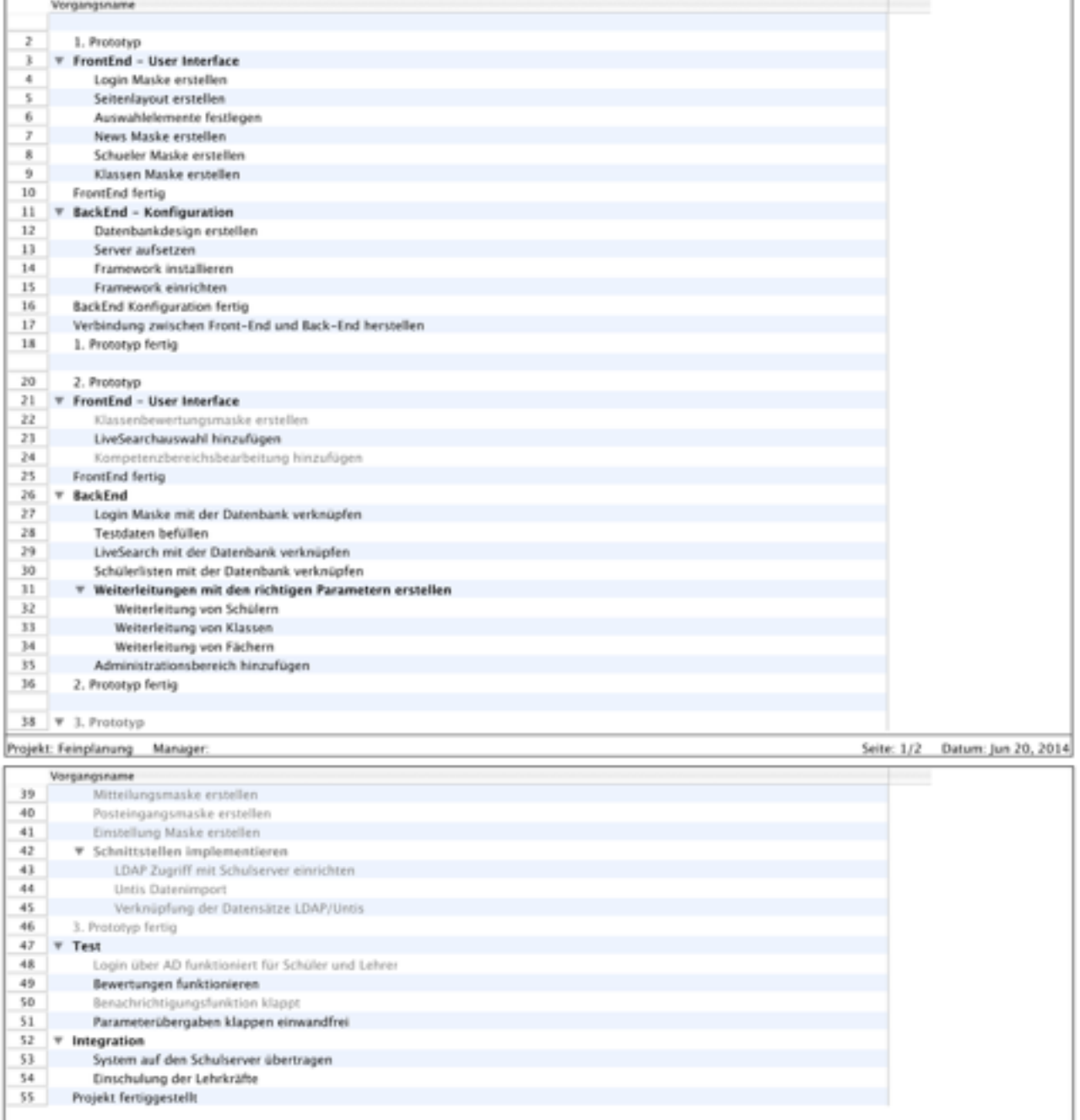

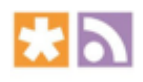

# Gantt Balkendiagramm

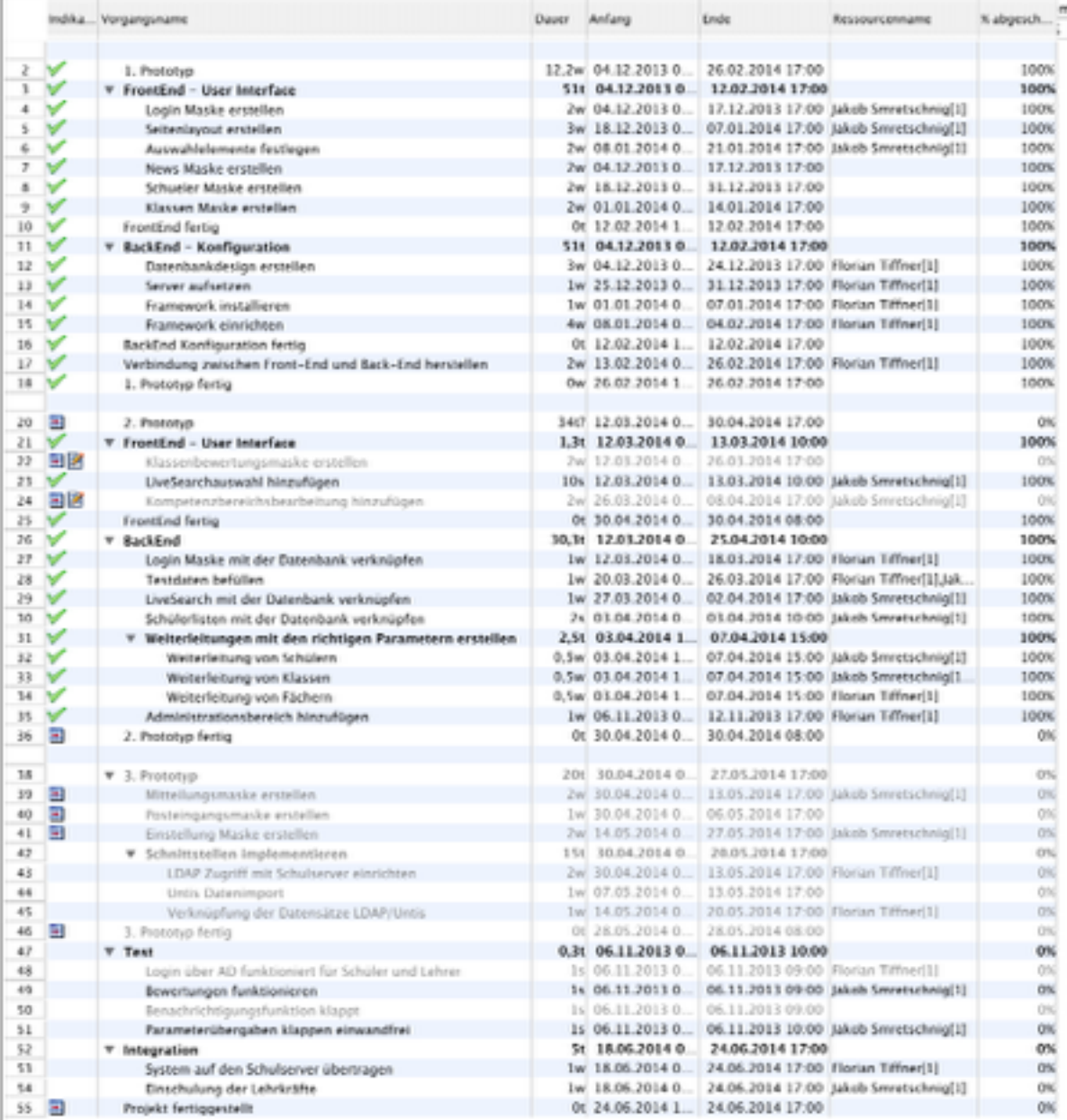

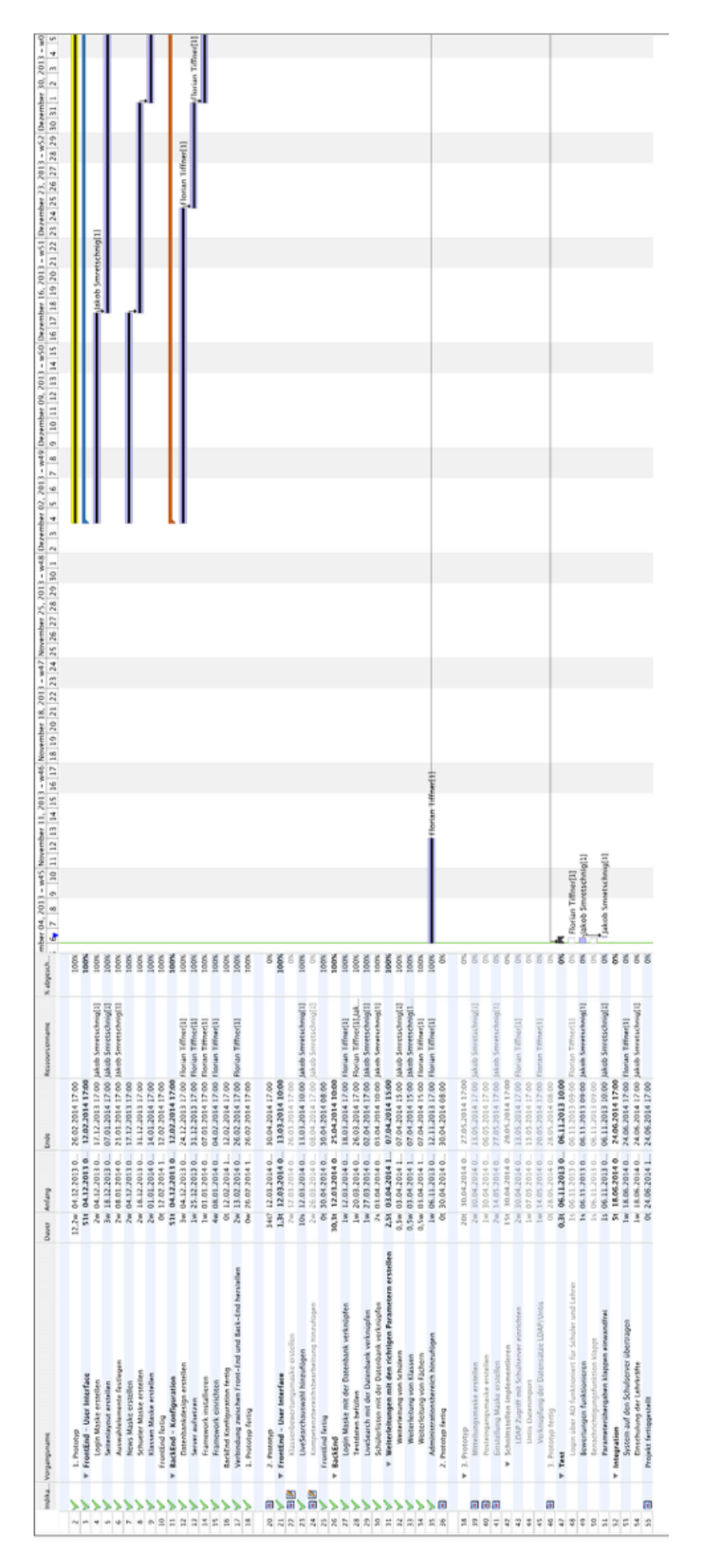

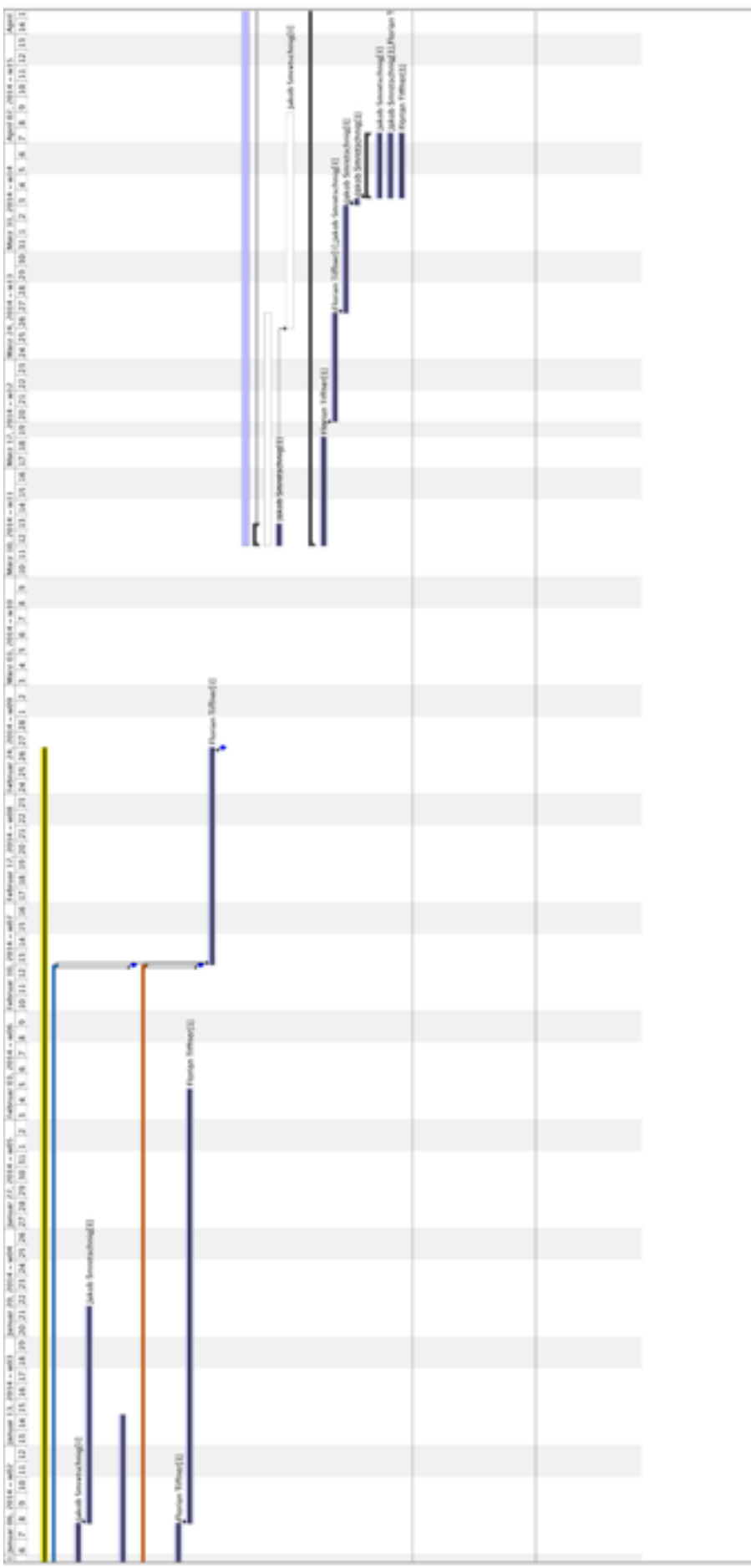

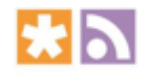

HTL-Villach / IT

٠

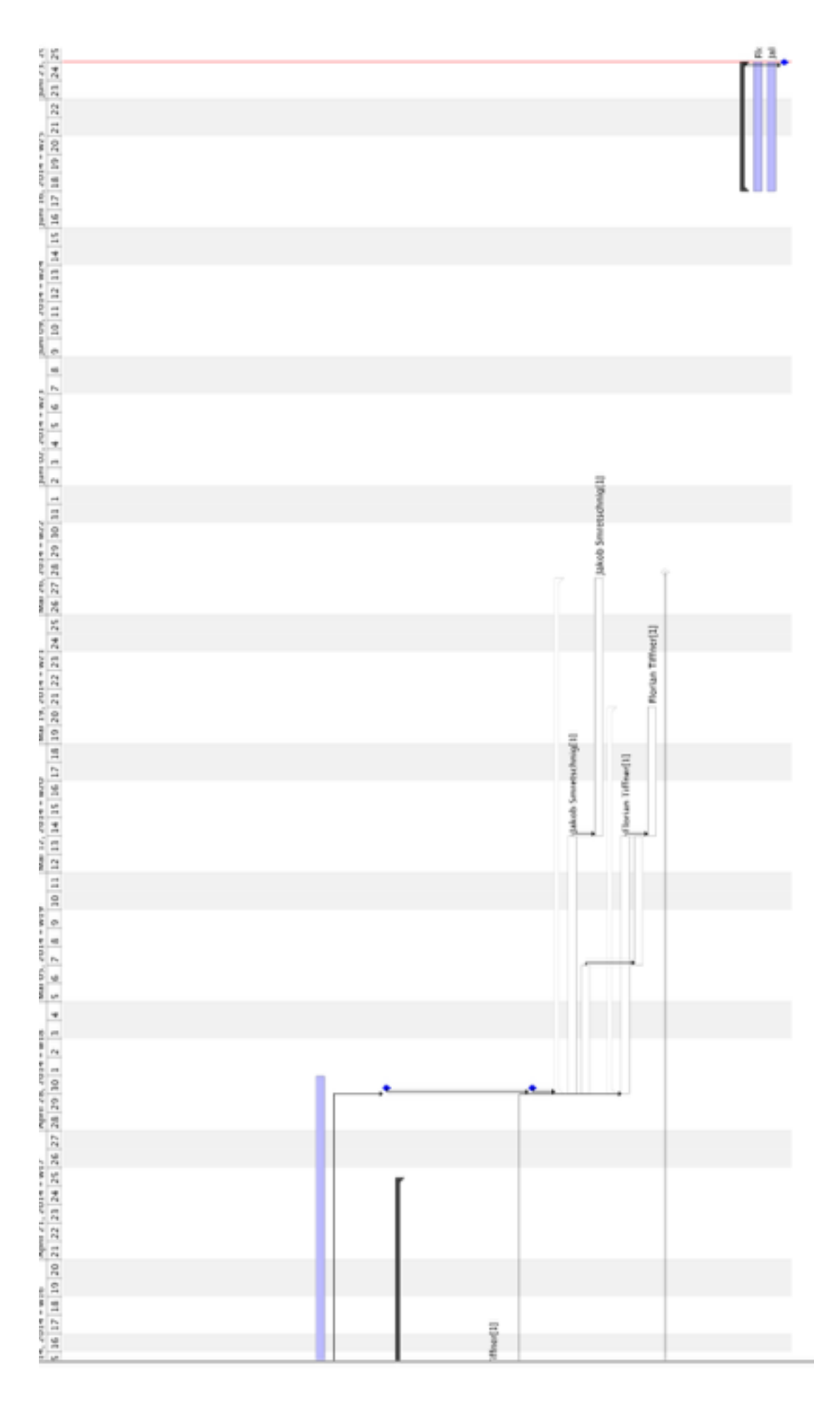

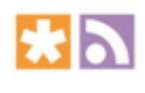

# Zeitplan / Meilensteine

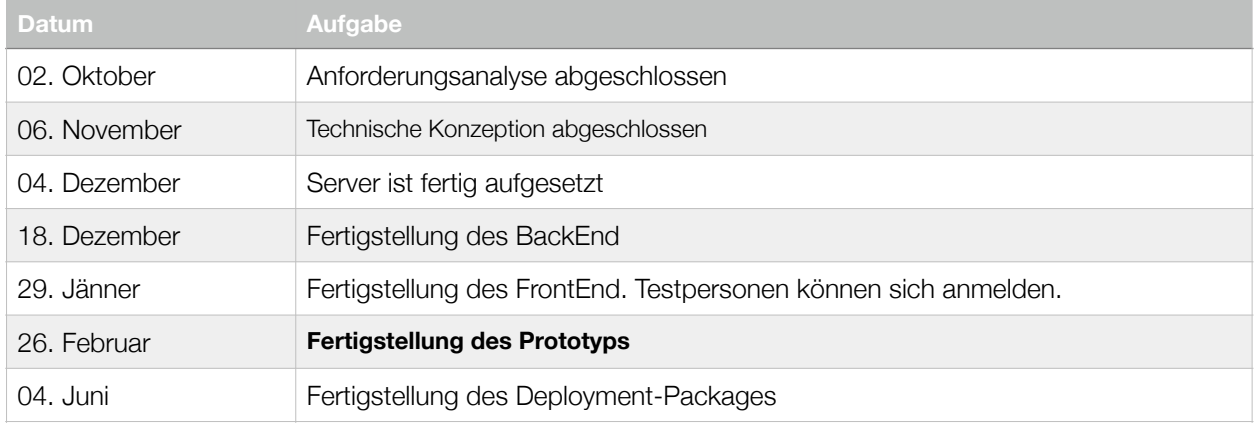

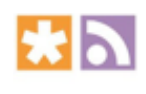

# Projektorganisation

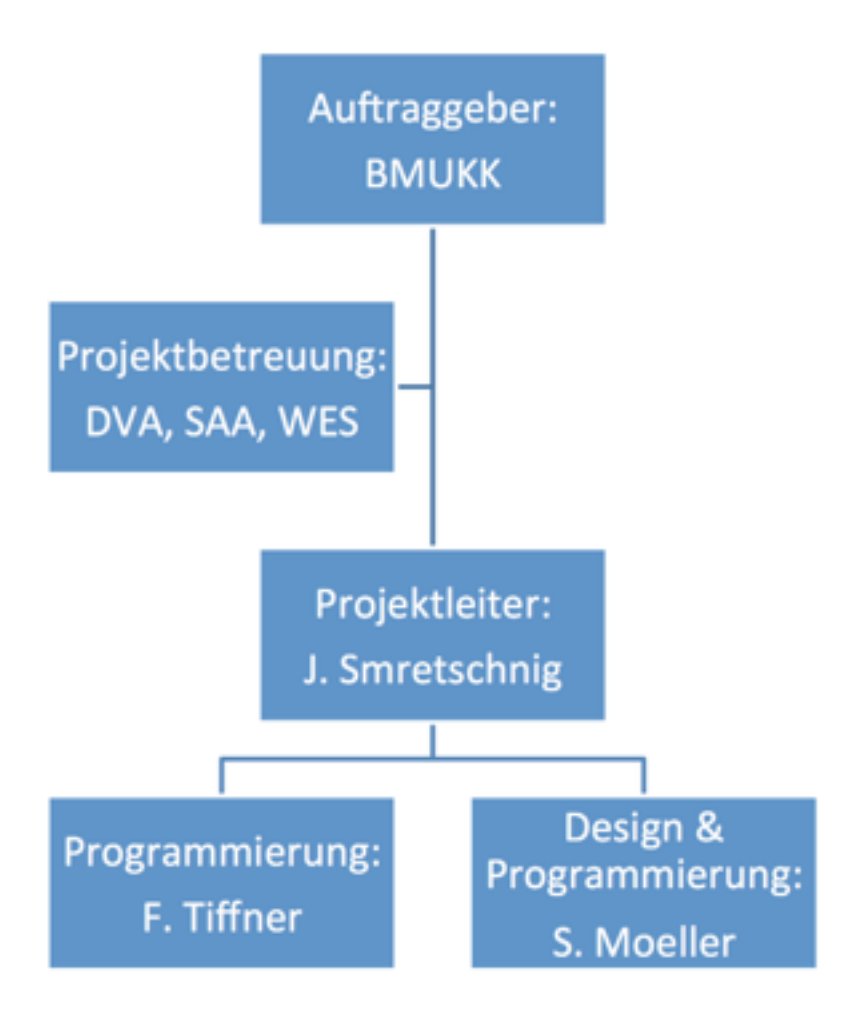

## **Mögliche Risiken**

- Nichtbeherrschung der nötigen Programmiersprachen
- Ständige Anforderungsänderungen
- Ergebnis entspricht nicht der geforderten Qualität
- Personalressourcen sind nicht in ausreichendem Maße verfügbar (z.B. zeitliche Überlastung, Krankheit, vorrangige Linienarbeit)
- Projektbudget reicht nicht aus

#### Projektmanagement Seite 1

# Struktur der Projektablage

### **Wo ist was?**

Sämtliche **Projektunterlagen (Dokumente: Projektauftrag, Projekthandbuch, Aufwandsliste, Projektablauf)** liegen auf dem SharePoint-Server der HTL-Villach. Erreichbar unter folgendem Link: <http://goo.gl/wgYqDZ>

Die Homepage wird auf einem SVN-Server unter<https://services.htl-villach.at/svn/2013-2014/4AHITM/>gehostet.

#### Die **FTP-Zugangsdaten** sind:

Benutzer: #MeinBenutzername#

Passwort: #MeinPasswort#

## Anforderungsanalyse

#### **Ziele**

Das Ziel ist es, eine voll funktionsfähige Webapplikation zur Online-Bewertung von Schülerleistungen zu implementieren. Diese Applikation soll nach Fertigstellung zentral für alle Lehrkräfte national zugänglich sein, und eine möglichst intuitive und einfache Handhabung gewährleisten.

Die Software muss mindestens alle aktuellen Sicherheitsstandards erfüllen, außerdem muss das System redundant sein. Weiters sollen tägliche Sicherheitskopien automatisch erstellt werden, um Datenverluste auszuschließen. Diese sollen unabhängig vom Standard-Speicherort gesichert werden.

Die Software muss so programmiert werden, dass eventuelle Änderungen möglichst einfach vorzunehmen sind, sprich Kommentare und Dokumentationen sind unumgänglich.

## **Funktionen**

#### **Eingeschränkter Zugriff**

Lehrkräfte und Schüler verwenden die selbe Benutzeroberfläche, jedoch mit verschiedenen Rechten. Jeder von ihnen darf sich mit seinem Benutzernamen und Passwort anmelden.

Schüler dürfen:

- sämtliche Kompetenzbereiche und Bewertungen aus allen besuchten Gegenständen für ihre Person ansehen.
- ihre Lehrkräfte kontaktieren.
- um Sprechstunden anfragen.

Lehrer dürfen:

- sämtliche ihnen zugeteilte Gegenständen und deren Kompetenzbereiche ansehen.
- in diesen Bereichen alle ihnen zugeteilte Schüler bewerten.
- Kompetenzbereiche als aktiv und inaktiv markieren, um einen aktuellen Notenstand zu ermitteln.
- in eine Übersicht einsehen, um Sprechstundenanfragen zu bestätigen.
- eine beliebige Anzahl von individuellen Kompetenzbereichen hinzufügen.

#### **Bewertungssystem**

Wenn ein Schüler einen Kompetenzbereich erledigt hat, so kann der zuständige Lehrer diesen Bereich als positiv markieren. Da positiv abgeschlossene Kompetenzbereiche im Laufe des Schuljahres nicht mehr als negativ gewertet werden können, soll die Möglichkeit, dies rückgängig zu machen, nur einen Tag nach Eintragung gegeben sein.

Jede Lehrkraft kann unabhängig viele Kompetenzbereiche hinzufügen, um den entsprechenden Gegenstand für eine bestimmte Klasse zu erweitern, jedoch können diese Kompetenzbereiche nur als "erweiterte Kompetenz" gewertet werden.

#### **Datenverwaltung**

Sämtliche Benutzernamen und dazugehörige Passwörter werden via LDAP aus dem Active Directory entnommen.

Alle weiteren Daten (Unterrichtende Gegenstände/Klassen) werden aus den Datenbanken von WebUntis entnommen. Dies ermöglicht einen einfacheren Zugriff auf aktuelle Daten.

## **Rahmenbedingungen**

Das wohl größte Problem stellt die Projektfinanzierung dar. Mit einem durchwegs geringen Budget von insgesamt 0,00€ wird dies eine nicht all zu einfach überwindende Hürde werden.

Die Kommunikation mit der HTL-Ybbs muss für eine standortübergreifende Zusammenarbeit aufrecht erhalten bleiben.

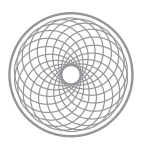

# Technische Konzeption

### **Technische Infrastruktur**

Zum Betrieb der Software wird ein Webserver mit PHP 5 Unterstützung und ein Datenbankserver mit MySQL benötigt. In unserem Fall Apache 2 auf Linuxserver.

## **Softwarearchitektur**

Als Programmiersprachen werden PHP für die Programmlogik der WebApp und MySQL für die Datenbank verwendet.

Das Framework "Zend 2" bietet uns viele fertig implementierte Module wie zB ein komplettes Login-Handling und eine Session-Verwaltung.

### **GUI**

#### **BackEnd**

Verwaltungsoberfläche für Administratoren. Diese ermöglicht das Hinzufügen/Löschen bzw. Editieren von Schüler- & Lehreraccounts, wie auch weitere systemglobale Einstellungen vorzunehmen.

Alle Funktionen werden mit Modulen umgesetzt.

#### **FrontEnd**

Oberfläche, die der Anwender (Schüler oder Lehrer) nach dem Login in seinem Browser sieht. Hier wird definiert, welche Menü und Einstellungspunkte Schüler und Lehrer bekommen.

#### **Allgemein**

Anmeldung (gilt für Schüler und Lehrer) Einstellungen (Benachrichtigungen, positive bzw. negative Benachrichtigung) Anzeige des Namens

#### **Lehrer:**

Klassenauswahl (Livesearchfunktion mit darauffolgender Schülerauswahl) Gegenstand (wenn nur eines, dann automatische Auswahl) Kompetzenbereich wird angezeigt für diese Klasse (Einzelkompetenz hinzufügen am Ende der Kopetenzbereichsansicht) Schülerauswahl (Dropdown mit Livesearch - mit Pfeiltasten weiter, zurück)

## **Berechtigungen**

Siehe "Anforderungsanalyse -> Funktionen -> Eingeschränkter Zugriff".

Projektmanagement Seite 5

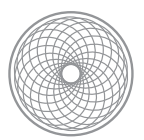

## **Entwicklungsumgebung**

**Mac Terminal** - Serverkonfiguration

**MySQL-WorkBench** - Datenbankverwaltung

**Transmit** - Datentransfer

**Adobe Dreamweaver / XCode / Coda** - PHP Programmierung

**Adobe Photoshop** - Design

# Ablauf - Logfile 1. Semester

#### **11.09.2013:**

- ● Überblick über den Unterricht
- Brainstorming über versch. Projekte (Uns wurde wenige Tage darauf dieses Projekt dann zugeteilt)

#### **18.09.2013:**

- Teambuilding
- ● Ideen besprechen
- ● Freigabe der Online-Shares
	- GoogleDocs
- ● Layout und Aufbau für den Projektplan

Probleme:

● mehr Besprechung war leider nicht möglich, da unser Projektleiter (SAA) früher gehen musste

#### **25.09.2013:**

- ● Projektauftrag schreiben
	- erste Meilensteine festlegen etc.
- ● Freigabe eines SharePoints
	- Strukturierung
- ● Projektplan erweitern (Übersicht)
	- Projektauftrag
	- Anforderungsanalyse
		- Interviews mit Lehrkörper (Technisch)
		- Interviews mit Lehrkörper (Sachlich)

#### Probleme:

● Klassenfoto nahm die erste Stunde

### **02.10.2013:**

- ● Projektauftrag durchgehen
	- verbessern

● Anforderungsanalyse verfassen

Problem: Schmalzl war für Interview nicht da

## **09.10.2013:**

- ● Projektauftrag durchgehen
	- verbessern
- ● Projekthandbuchsverzeichnis
	- Projektinhalt
	- Organigramm
	- PSP
	- Risikoliste
	- Projektablage
	- Aufsetzung von Merlin (Versuch)

Problem: keines bisher

## **16.10.2013:**

- ● Projekthandbuch überarbeiten
	- Projektinhalt
	- Organigramm
	- PSP
	- Projektablage
	- Meilensteine
- Technische Konzeption
	- Techn. Infrastruktur
	- Softwarearchitektur
	- GUI
	- Entwicklungsumgebung

Problem: keines bisher

### **23.10.2013:**

- ● Projektplan in Merlin erstellen und konfigurieren
	- Zeitlicher Ablauf wird definiert

## **30.10.2013:**

- ● Projektauftrag erweitert
- ● Technische Eckdaten erfasst (PHP Framework und Datenbanksoftware ausgesucht)

#### **06.11.2013:**

- ● Projekthandbuch fertiggestellt
	- PSP
- ● Projektplan fertigstellen in Merlin
- ● Beginn der Erstellung des Datenbankdesigns

#### **13.11.2013 / 20.11.2013 / 27.11.2013**

● fehlende Einträge

#### **04.12.2013:**

● FrontEnd Design

#### **11.12.2013:**

● Pädagogische Konferenz

#### **18.12.2013:**

● Weihnachtsfeier

#### **08.01.2014:**

- ● FrontEnd Entwicklung
	- Login-Fenster

#### **15.01.2014:**

- ● Jakob Führerscheinprüfung
- FrontEnd Entwicklung

#### **22.01.2014:**

- FrontEnd Entwicklung
- ● Diskussion über Framework, Kompetenzen etc.

## **29.01.2014:**

- ● FrontEnd Entwicklung
- ● Diskussion über Diplomarbeit

● Einführung ins Framework mit HUO

### *Weiterer Ablauf:*

Feinplanung (Smretschnig) Framework einrichten (Tiffner) Seitenlayout (Smretschnig) Auswahlelemente (Moeller) Verbindung zwischen Back & Front End herstellen (Tiffner) Datenbank mit Testdaten füllen (Smretschnig) Daten aus der Datebank dynamisch anzeigen (Moeller)

# Kostenaufwand der Software

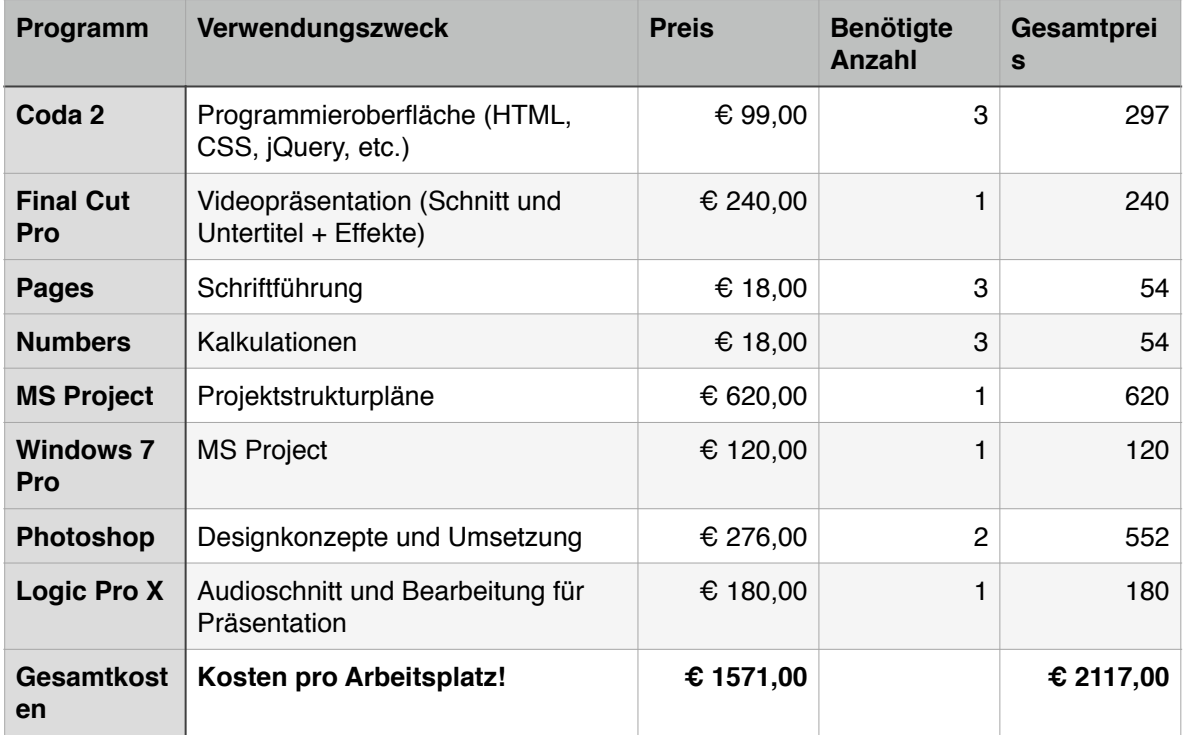

## Aufwand der Mitarbeiter

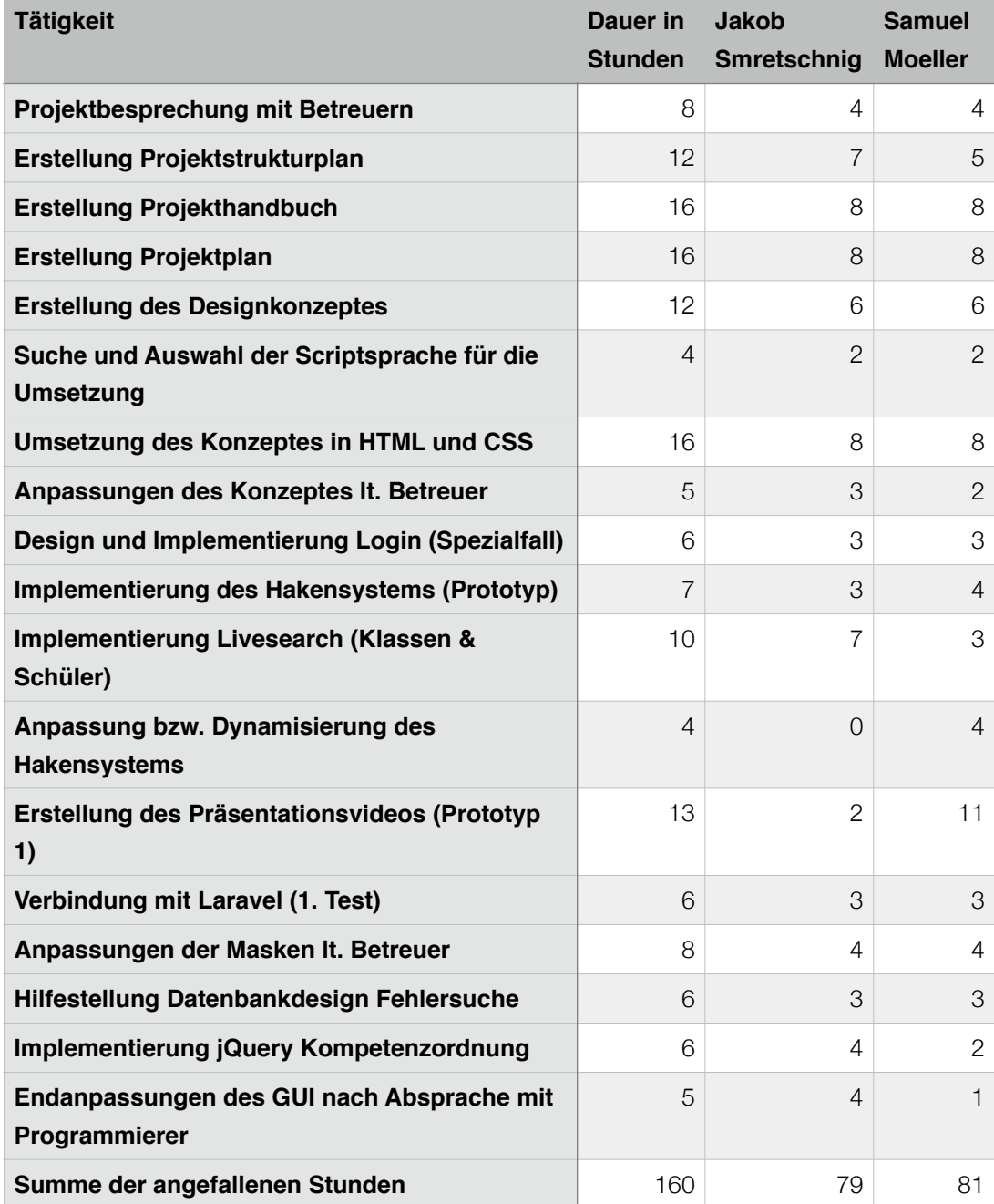

## **Florian Tiffner**

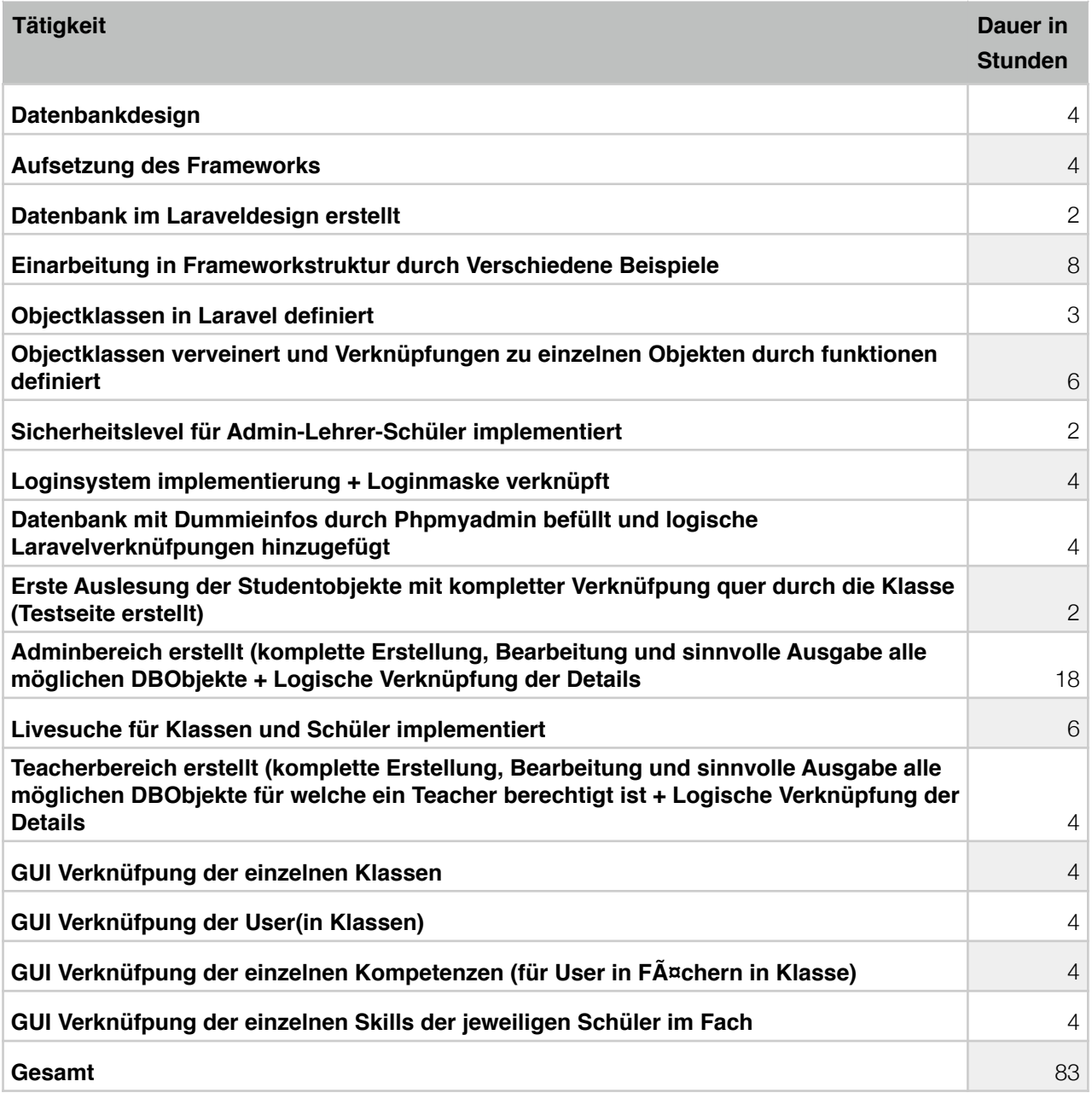

# Gesamtaufwand / Projektkosten

= Kostenaufwand der Software + Aufwand Samuel Moeller + Aufwand Jakob Smretschnig + Aufwand Florian Tiffner

= 2117€ + (81h + 79h + 83h) \* 80€ (gewählter Stundenlohn)

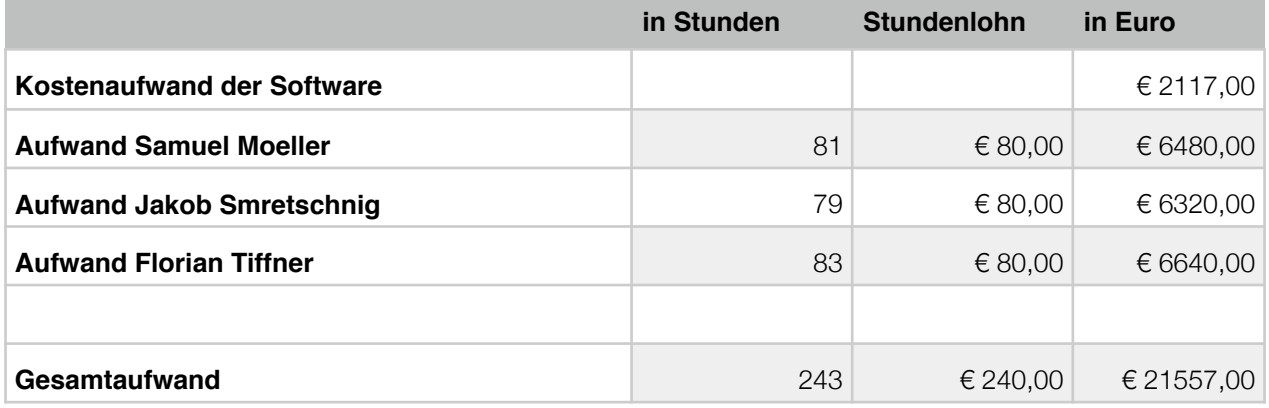

Das Projekt hat einen Kostenaufwand von **21.557€**

# Endstatusbericht

## **Gesamtsituation**

o *Der zweite Prototyp ist fertiggestellt. Alle implementieren Funktionalitäten arbeiten ordnungsgemäß. Aufgrund von Komplikationen, die auf das nicht perfekt durchdachte Konzept zurückzuführen sind, liegen wir etwas außerhalb des Zeitplans.* 

## **Entscheidungsbedarf COO** Risiken

o 1: Weiterführung des Projektes

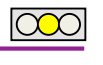

 $|000|$ 

- o 7.5.14: Vorstellung des nächsten Prototyps
- o 27.5.14: Implementierung von Nachrichtensystem
- o 16.6.14 : Ende des Projektes Vorstellung 2. Prototyp.

**Termine**

- o Risiko 1: Umstellung auf Schulserver
- o Risiko 2: Einbinden des Active Directory
- o Risiko 3: Verständnis der Eingeschulten

## **Budget**

- o *Das Budget von 0€ ist bereits erschöpft. Liegt jedoch noch im grünen Bereich*
- o *Überstunden von 30.04 bis 07.05 von 30 Stunden*

## **Qualität**

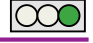

 $\overline{\text{000}}$ 

looc

o *Designqualität – Teilweise sind Verbesserungen notwendig – Grundsätzlich lt. Designvorlage.*

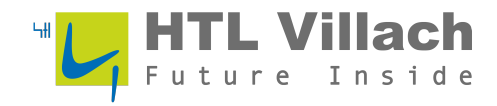